# Symantec™ High Availability Agent for Tibco EMS Server Installation and Configuration Guide

AIX, HP-UX, Linux, Solaris

5.1

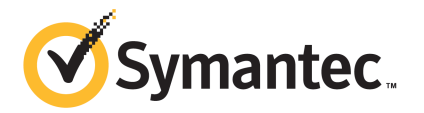

# Symantec High Availability Agent for Tibco EMS Server Installation and Configuration Guide

The software described in this book is furnished under a license agreement and may be used only in accordance with the terms of the agreement.

Agent Version: 5.1.3.0

Document version: 5.1.3.0.0

#### Legal Notice

Copyright © 2013 Symantec Corporation. All rights reserved.

Symantec, the Symantec Logo, the Checkmark Logo, Veritas, Veritas Storage Foundation, CommandCentral, NetBackup, Enterprise Vault, and LiveUpdate are trademarks or registered trademarks of Symantec Corporation or its affiliates in the U.S. and other countries. Other names may be trademarks of their respective owners.

The product described in this document is distributed under licenses restricting its use, copying, distribution, and decompilation/reverse engineering. No part of this document may be reproduced in any form by any means without prior written authorization of Symantec Corporation and its licensors, if any.

THE DOCUMENTATION IS PROVIDED "AS IS" AND ALL EXPRESS OR IMPLIED CONDITIONS, REPRESENTATIONS AND WARRANTIES, INCLUDING ANY IMPLIED WARRANTY OF MERCHANTABILITY, FITNESS FOR A PARTICULAR PURPOSE OR NON-INFRINGEMENT, ARE DISCLAIMED, EXCEPT TO THE EXTENT THAT SUCH DISCLAIMERS ARE HELD TO BE LEGALLY INVALID. SYMANTEC CORPORATION SHALL NOT BE LIABLE FOR INCIDENTAL OR CONSEQUENTIAL DAMAGES IN CONNECTION WITH THE FURNISHING, PERFORMANCE, OR USE OF THIS DOCUMENTATION. THE INFORMATION CONTAINED IN THIS DOCUMENTATION IS SUBJECT TO CHANGE WITHOUT NOTICE.

The Licensed Software and Documentation are deemed to be commercial computer software as defined in FAR 12.212 and subject to restricted rights as defined in FAR Section 52.227-19 "Commercial Computer Software - Restricted Rights" and DFARS 227.7202, "Rights in Commercial Computer Software or Commercial Computer Software Documentation", as applicable, and any successor regulations, whether delivered by Symantec as on premises or hosted services. Any use, modification, reproduction release, performance, display or disclosure of the Licensed Software and Documentation by the U.S. Government shall be solely in accordance with the terms of this Agreement.

Symantec Corporation 350 Ellis Street Mountain View, CA 94043

<http://www.symantec.com>

# Technical Support

<span id="page-3-0"></span>Symantec Technical Support maintains support centers globally. Technical Support's primary role is to respond to specific queries about product features and functionality. The Technical Support group also creates content for our online Knowledge Base. The Technical Support group works collaboratively with the other functional areas within Symantec to answer your questions in a timely fashion. For example, the Technical Support group works with Product Engineering and Symantec Security Response to provide alerting services and virus definition updates.

Symantec's support offerings include the following:

- A range of support options that give you the flexibility to select the right amount of service for any size organization
- Telephone and/or Web-based support that provides rapid response and up-to-the-minute information
- Upgrade assurance that delivers software upgrades
- Global support purchased on a regional business hours or 24 hours a day, 7 days a week basis
- Premium service offerings that include Account Management Services

For information about Symantec's support offerings, you can visit our website at the following URL:

#### [www.symantec.com/business/support/index.jsp](http://www.symantec.com/business/support/index.jsp)

All support services will be delivered in accordance with your support agreement and the then-current enterprise technical support policy.

#### Contacting Technical Support

Customers with a current support agreement may access Technical Support information at the following URL:

#### [www.symantec.com/business/support/contact\\_techsupp\\_static.jsp](http://www.symantec.com/business/support/contact_techsupp_static.jsp)

Before contacting Technical Support, make sure you have satisfied the system requirements that are listed in your product documentation. Also, you should be at the computer on which the problem occurred, in case it is necessary to replicate the problem.

When you contact Technical Support, please have the following information available:

- Product release level
- Hardware information
- Available memory, disk space, and NIC information
- Operating system
- Version and patch level
- Network topology
- Router, gateway, and IP address information
- Problem description:
	- Error messages and log files
	- Troubleshooting that was performed before contacting Symantec
	- Recent software configuration changes and network changes

#### Licensing and registration

If your Symantec product requires registration or a license key, access our technical support Web page at the following URL:

[www.symantec.com/business/support/](http://www.symantec.com/business/support/)

#### Customer service

Customer service information is available at the following URL:

[www.symantec.com/business/support/](http://www.symantec.com/business/support/)

Customer Service is available to assist with non-technical questions, such as the following types of issues:

- Questions regarding product licensing or serialization
- Product registration updates, such as address or name changes
- General product information (features, language availability, local dealers)
- Latest information about product updates and upgrades
- Information about upgrade assurance and support contracts
- Information about the Symantec Buying Programs
- Advice about Symantec's technical support options
- Nontechnical presales questions
- Issues that are related to CD-ROMs or manuals

#### Support agreement resources

If you want to contact Symantec regarding an existing support agreement, please contact the support agreement administration team for your region as follows:

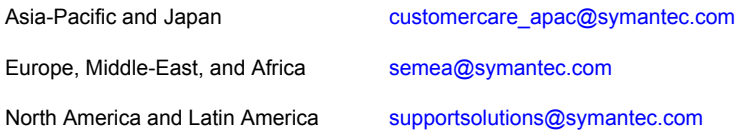

#### Documentation

Product guides are available on the media in PDF format. Make sure that you are using the current version of the documentation. The document version appears on page 2 of each guide. The latest product documentation is available on the Symantec website.

#### <https://sort.symantec.com/documents>

Your feedback on product documentation is important to us. Send suggestions for improvements and reports on errors or omissions. Include the title and document version (located on the second page), and chapter and section titles of the text on which you are reporting. Send feedback to:

#### [doc\\_feedback@symantec.com](mailto:doc_feedback@symantec.com)

For information regarding the latest HOWTO articles, documentation updates, or to ask a question regarding product documentation, visit the Storage and Clustering Documentation forum on Symantec Connect.

[https://www-secure.symantec.com/connect/storage-management/](https://www-secure.symantec.com/connect/storage-management/forums/storage-and-clustering-documentation) [forums/storage-and-clustering-documentation](https://www-secure.symantec.com/connect/storage-management/forums/storage-and-clustering-documentation)

#### About Symantec Connect

Symantec Connect is the peer-to-peer technical community site for Symantec's enterprise customers. Participants can connect and share information with other product users, including creating forum posts, articles, videos, downloads, blogs and suggesting ideas, as well as interact with Symantec product teams and Technical Support. Content is rated by the community, and members receive reward points for their contributions.

<http://www.symantec.com/connect/storage-management>

# **Contents**

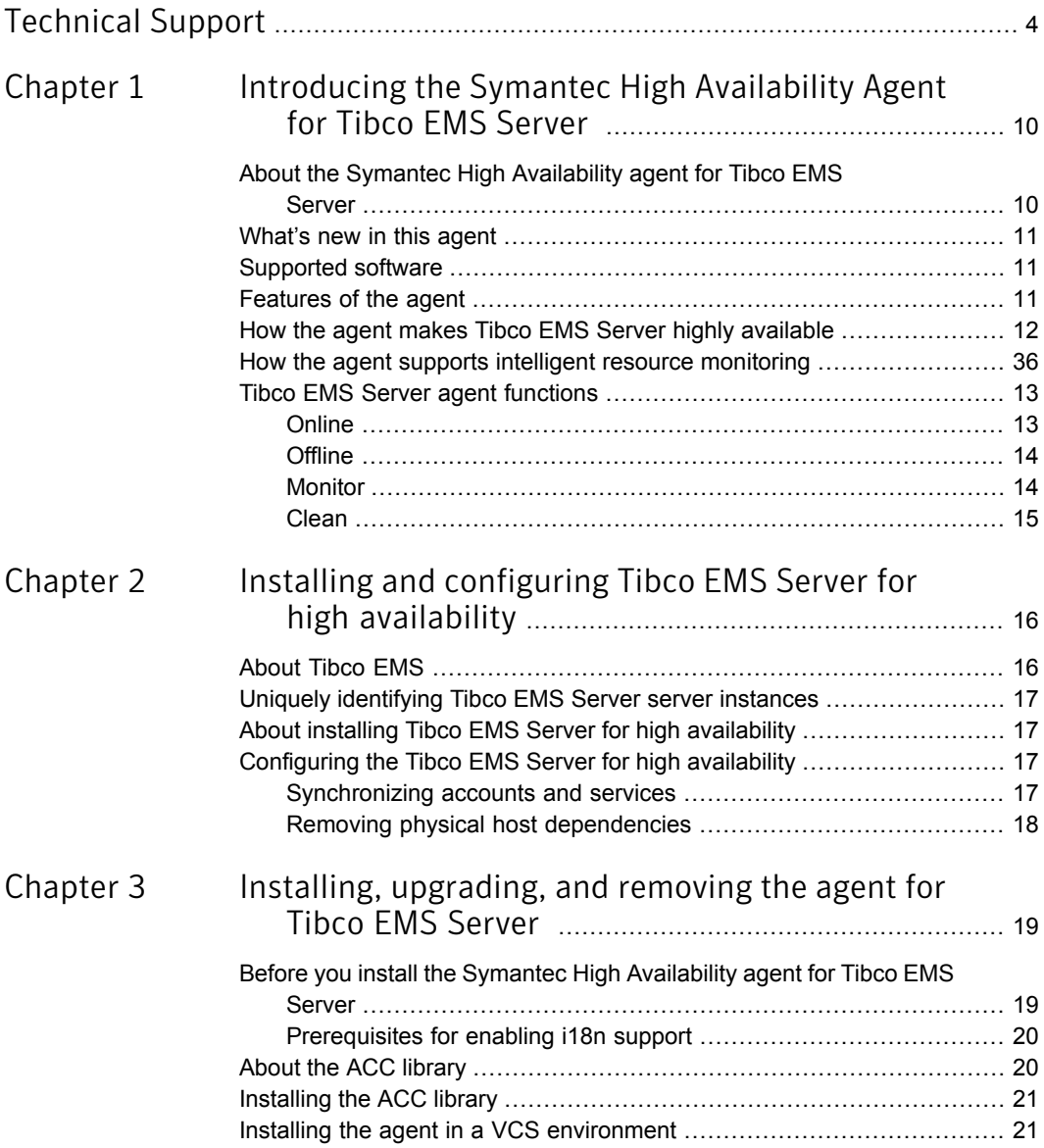

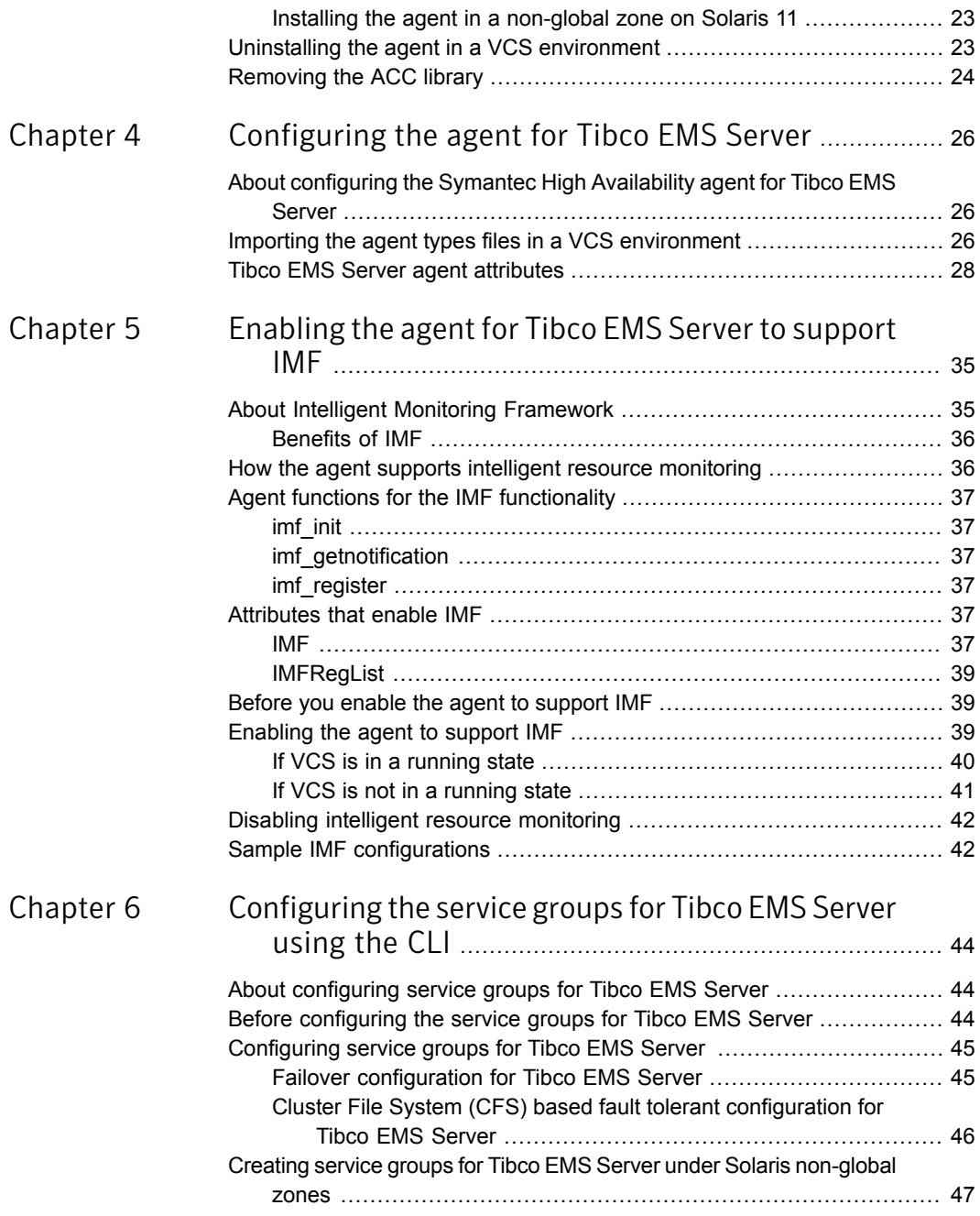

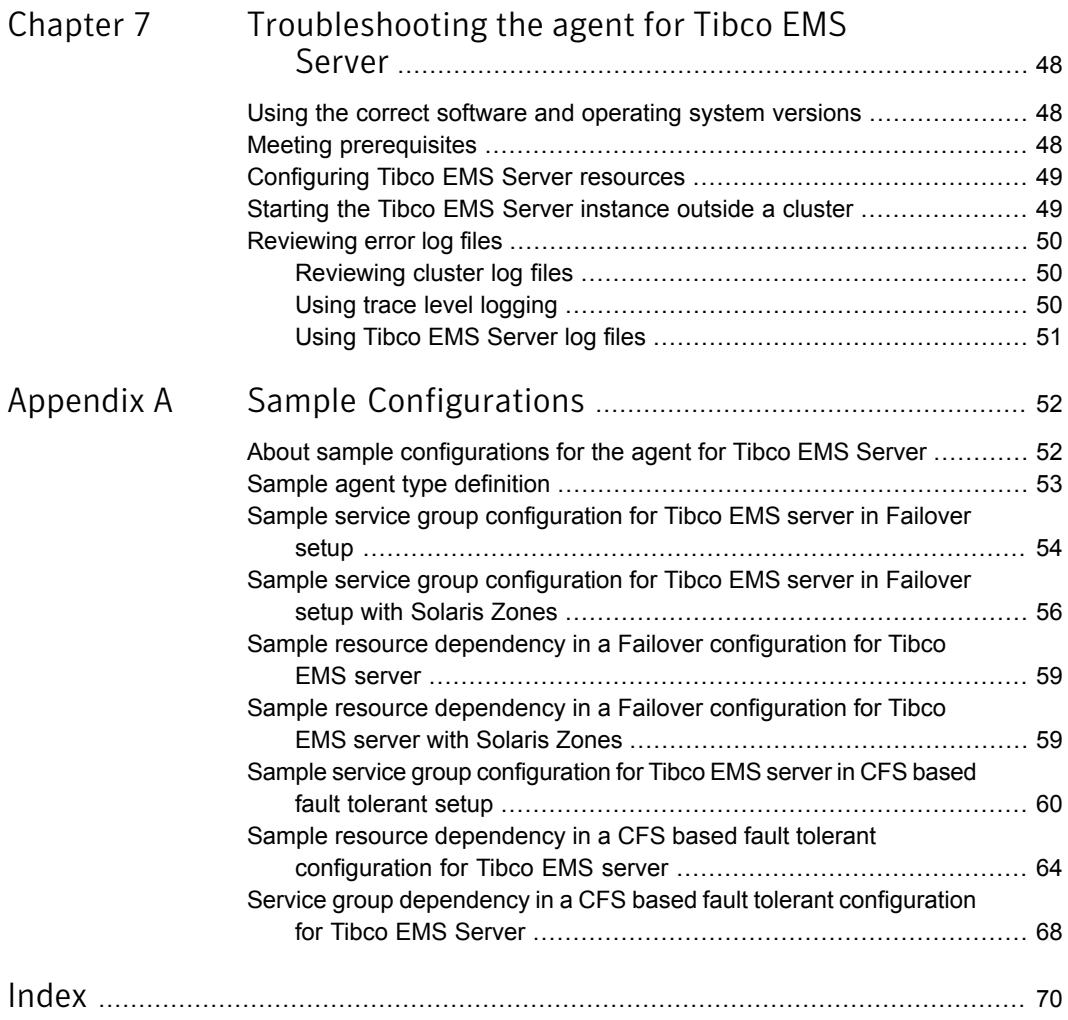

# Chapter

# <span id="page-9-0"></span>Introducing the Symantec High Availability Agent for Tibco EMS Server

This chapter includes the following topics:

- About the Symantec High [Availability](#page-9-1) agent for Tibco EMS Server
- [What's](#page-10-0) new in this agent
- [Supported](#page-10-1) software
- **[Features](#page-10-2) of the agent**
- <span id="page-9-1"></span>How the agent makes Tibco EMS Server highly [available](#page-11-0)
- How the agent supports intelligent resource [monitoring](#page-11-1)
- **Tibco EMS Server agent [functions](#page-12-0)**

# <span id="page-9-2"></span>About the Symantec High Availability agent for Tibco EMS Server

Symantec High Availability agents monitor specific resources within an enterprise application. They determine the status of resources and start or stop them according to external events.

The Symantec High Availability agent for Tibco EMS Server provides high availability for EMS server in a clustered environment. The agent brings specific instances of the EMS Server online, monitors the instance, and brings it offline. The agent

monitors the processes of the EMS Server instance and shuts down the EMS Server in case of a failure.

<span id="page-10-0"></span>See the Agent Pack Release Notes for the latest updates or software issues for this agent.

## <span id="page-10-4"></span>What's new in this agent

The enhancements in this release of the Symantec High Availability agent for Tibco EMS Server are as follows:

- The agent now enables users to specify which Tibco EMS binary (tibemsd or tibemsd64) the agent must use to start the Tibco EMS Server. Users can specify the binary in the EMSHomeDir attribute of the agent.
- <span id="page-10-1"></span>■ The agent now supports Tibco EMS Server version 8.0.

## Supported software

<span id="page-10-2"></span>For information on the software versions that the Symantec High Availability agent for Tibco EMS Server supports, see the Symantec Operations Readiness Tools (SORT) site: <https://sort.symantec.com/agents>.

## <span id="page-10-3"></span>Features of the agent

The following are the features of the Symantec High Availability agent for Tibco EMS Server:

- Support for validation of attributes that are based on agent functions. The agent can validate attributes in each agent function before the actual data processing starts.
- Support for First Failure Data Capture (FFDC) In case of a fault, the agent generates a huge volume of the debug logs that enable troubleshooting of the fault.
- Support for Fast First Level Monitor (FFLM) The agent maintains PID files based on search patterns to expedite the monitoring process.
- Support for external user-supplied monitor utilities The agent enables user-specified monitor utilities to be plugged in, in addition to the built-in monitoring logic. This enables administrators to completely customize the monitoring of the application.
- Support for intelligent resource monitoring and poll-based monitoring.

The agent supports the VCS Intelligent Monitoring Framework (IMF) feature. IMF allows the agent to register the resources to be monitored with the IMF notification module so as to receive immediate notification of resource state changes without having to periodically poll the resources. See "*[Enabling](#page-34-0) the agent for Tibco EMS Server to [support](#page-34-0) IMF*" on page 35.

<span id="page-11-0"></span>■ Delayed agent function The agent manages the first monitor after online for slow initializing applications.

# How the agent makes Tibco EMS Server highly available

The Symantec High Availability agent for Tibco EMS Server continuously monitors the EMS Server processes to verify that they function properly.

The agent mainly provides the following levels of application monitoring:

■ Primary or Basic monitoring

This mode has Process check monitoring option. With the default Process check option, the agent verifies that the Tibco EMS Server process is present in the process table. Process check cannot detect whether process is in hung or stopped state.

■ Optional Secondary or Detail monitoring

In this mode, the agent runs a tibemsadmin utility to verify the status of Tibco EMS Server. The agent reports the application as online if the tibemsadmin utility agent is able to connect to the Tibco EMS server, otherwise the monitoring routine reports the application as offline.

■ Custom Monitoring

<span id="page-11-1"></span>In this mode, the agent can perform a customized check using a user-supplied monitoring utility. The agent detects application failure if the monitoring routine reports an improper function of the Tibco EMS server processes. When this application failure occurs, the Tibco EMS Server service group could be failed over to another node in the cluster.

Thus, the agent ensures high availability for Tibco EMS Server.

# How the agent supports intelligent resource monitoring

With intelligent monitoring framework (IMF), VCS supports intelligent resource monitoring in addition to the poll-based monitoring. Poll-based monitoring polls the resources periodically whereas intelligent monitoring performs asynchronous monitoring.

When an IMF-enabled agent starts up, the agent initializes the asynchronous monitoring framework (AMF) kernel driver. After the resource is in a steady state, the agent registers with the AMF kernel driver, the details of the resource that are required to monitor the resource. For example, the agent for Tibco EMS Server registers the PIDs of the Tibco EMS Server processes with the AMF kernel driver. The agent's imf\_getnotification function waits for any resource state changes. When the AMF kernel driver module notifies the imf\_getnotification function about a resource state change, the agent framework runs the monitor agent function to ascertain the state of that resource. The agent notifies the state change to VCS, which then takes appropriate action.

<span id="page-12-0"></span>See the *Symantec Cluster Server Administrator's Guide* for more information.

## <span id="page-12-2"></span>Tibco EMS Server agent functions

<span id="page-12-1"></span>The agent consists of resource type declarations and agent executables. The agent executables implement online, offline, monitor, and clean operations.

### <span id="page-12-3"></span>**Online**

The online function performs the following tasks:

- Verifies whether the required attributes are set correctly.
- Performs the preliminary check to ensure that the Tibco EMS server is not online on the specified node in the cluster.
- Attempts to start the Tibco EMS server instance with the following command: *EMSHomeDir*/tibemsd -config *ConfigFile StartOptions* & The command is always executed in the context of the User.
- Uses the tibemsd command available at the EMSHomeDir attribute value to start the Tibco EMS server. The startup parameters to tibemsd command are passed using the StartOptions attribute value.
- Sources a file that the EnvFile attribute specifies. This environment file ensures that the required shell environment variables are properly set before executing the start script.
- Ensures that the Tibco EMS server instance is up and running successfully. The operation uses the wait period that the OnlineTimeout attribute specifies, to enable the Tibco EMS server instance to initialize fully before allowing the monitor function to probe the resource.

#### <span id="page-13-3"></span>**Offline**

<span id="page-13-0"></span>The offline operation performs the following tasks:

- Verifies that the Tibco EMS server instance is not already offline.
- Attempts to stop the Tibco EMS server instance with the following command.

```
EMSHomeDir/tibemsadmin -server TibEmsServerUrl -user TibUser
TibemsadminOptions << EOF
TibPassword
shutdown
yes
exit
EOF
```
After connecting to the EMS server using the tibemsadmin command, the agent issues shutdown command.

Sources a file that the EnvFile attribute specifies. This environment file ensures that the required shell environment variables are properly set before executing the stop script.

Note: The TibEmsServerUrl attribute specifies the server URL, when connecting to Tibco EMS server. The server uses the TibUser attribute and the TibPassword attribute values for authentication while connecting to the EMS server.

- Uses the TibemsadminOptions attribute to pass the optional parameters to the tibemsadmin command.
- <span id="page-13-1"></span>■ Ensures that the TibcoEMS server is offline. The operation uses a wait period that the OfflineTimeout attribute specifies, to allow the Tibco EMS server instance to complete the offline sequence before allowing further probing of the resource.

### <span id="page-13-2"></span>Monitor

The monitor function monitors the states of the EMS Server instance running on all nodes within the cluster.

The monitor operation performs following tasks:

■ Conducts a first level check to determine that the EMS Server processes that the user specified in the TibUser attribute owns, are running on the system in the cluster. If the first level check does not find these processes running on the node, the check exits immediately, and reports the instance as OFFLINE. The agent for Tibco EMS Server also supports Intelligent Monitoring Framework (IMF) in the first-level check. IMF enables intelligent resource monitoring. The

agent for Tibco EMS Server is IMF-aware and uses the asynchronous monitoring framework (AMF) kernel driver for resource state change notifications. See ["How](#page-11-1) the agent supports intelligent resource [monitoring"](#page-11-1) on page 36. You can use the MonitorFreq key of the IMF attribute to specify the frequency at which the agent invokes the monitor function. See ["MonitorFreq"](#page-37-0) on page 38.

- Uses the ConfigFile attribute value to uniquely identify the Tibco EMS server instance, when multiple Tibco EMS server instances are running on the same node.
- If the SecondLevelMonitor attribute is set to greater than 0, the monitor function performs a second-level check to determine the status of the EMS Server instance. The second level check tries to connect to Tibco EMS server instance using tibemsadmin command to ensure that the processes are truly available for Tibco EMS server instance.
- <span id="page-14-0"></span>■ Depending upon the MonitorProgram attribute, the monitor function can perform a customized check using a user-supplied monitoring utility.

### <span id="page-14-1"></span>Clean

In case of a failure or after an unsuccessful attempt to online or offline EMS Server, the clean function removes any EMS Server processes remaining in the system.

The clean operation performs following tasks:

- Attempts to gracefully shut down the EMS Server instance.
- If a graceful shutdown fails, the clean function looks for all the processes running for the EMS Server instance, and ends the processes using the kill command.

Note: For information about the additional functions of the agent for Tibco EMS Server when IMF is enabled: See "Agent functions for the IMF [functionality"](#page-36-0) on page 37.

# Chapter

<span id="page-15-0"></span>Installing and configuring Tibco EMS Server for high availability

This chapter includes the following topics:

- **[About](#page-15-1) Tibco EMS**
- Uniquely [identifying](#page-16-0) Tibco EMS Server server instances
- <span id="page-15-1"></span>About installing Tibco EMS Server for high [availability](#page-16-1)
- [Configuring](#page-16-2) the Tibco EMS Server for high availability

## <span id="page-15-2"></span>About Tibco EMS

TIBCO Enterprise Message Service software is a messaging software. It provides Java Message Service (JMS) compliant communications across platforms and application technologies. It provides distributed and reliable architecture, with support for load-balancing, routing, and fault tolerant configurations that together remove single points of failure. It supports request and reply and publish and subscribe interactions, synchronous and asynchronous messaging, multicast deployments and different levels of reliable messaging. These capabilities enable developers and administrators to support different types of service protocols on the same platform.

It allows different resources from different vendors to participate in a single transaction. It provides multi-protocol support. It supports many open standards. It offers native support for development technologies and platforms. It provides full SSL support for client-to-server and server-to-server connectivity and plug-in security capability for custom-built authentication (JAAS) and authorization. Its built-in

<span id="page-16-0"></span>monitoring and management capabilities provide detailed administrative functions and statistics and support automation through an administrative API or command-line shell.

# Uniquely identifying Tibco EMS Server server instances

For multiple TibcoEMS server instance running concurrently on a single node, the Symantec High Availability agent must be able to uniquely identify each of the TibcoEMS instance on that system. Each TibcoEMS server has a unique configuration file. The agent uses the  $\text{ConfigFile}$  attribute value to identify the TibcoEMS server instance uniquely.

<span id="page-16-1"></span>Differentiating TibcoEMS server instances is important to identify each TibcoEMS server uniquely. When the Symantec High Availability agent kills the processes of a non-responsive or failed TibcoEMS instance in the absence of unique ConfigFile for each TibcoEMS Server instance, the agent may kill processes for more than one TibcoEMS server instance during a clean operation.

## <span id="page-16-4"></span>About installing Tibco EMS Server for high availability

Install Tibco EMS server on shared storage if you want the same installation to be shared among all the nodes in the cluster.

<span id="page-16-2"></span>When installing Tibco EMS Server, ensure that the user name, UNIX uid, group name, and UNIX gid for the Tibco EMS installation user is the same on all the nodes.

For more details, refer to the product documentation.

# <span id="page-16-5"></span>Configuring the Tibco EMS Serverfor high availability

<span id="page-16-3"></span>This section provides the information about the tasks you must perform to configure Tibco EMS Server for high availability.

### Synchronizing accounts and services

Ensure that you synchoronize accounts and services in the following ways:

- Synchronize the TibcoEMS installation user accounts user name, UNIX uid, group name, and UNIX gid across all nodes in the cluster.
- The /etc/services entries should be consistent on all cluster nodes.

### Removing physical host dependencies

<span id="page-17-0"></span>Perform the following tasks to remove the physical host dependencies:

- Update the listen tag in main Tibco configuration file specified as part of ConfigFile attribute. The form is for listen tag is tcp://hostname:port.
- The listen tag value should be specified as part of the TibEmsServerUrl attribute.

# <span id="page-18-0"></span>Installing, upgrading, and removing the agent for Tibco EMS Server

This chapter includes the following topics:

- Before you install the Symantec High [Availability](#page-18-1) agent for Tibco EMS Server
- About the ACC [library](#page-19-1)
- [Installing](#page-20-0) the ACC library
- <span id="page-18-1"></span>Installing the agent in a VCS [environment](#page-20-1)
- Uninstalling the agent in a VCS [environment](#page-22-1)
- [Removing](#page-23-0) the ACC library

# <span id="page-18-2"></span>Before you install the Symantec High Availability agent for Tibco EMS Server

You must install the Symantec High Availability agent for Tibco EMS Server on all the systems that will host Tibco EMS Server service groups.

Ensure that you meet the following prerequisites to install the agent for Tibco EMS Server.

- Install and configure Symantec Cluster Server. For more information on installing and configuring Symantec Cluster Server, refer to the *Symantec Cluster Server Installation Guide*.
- Install the latest version of ACC Library.

To install or update the ACC Library package, locate the library and related documentation in the Agent Pack tarball: See ["Installing](#page-20-0) the ACC library" on page 21.

<span id="page-19-0"></span>■ On Solaris 11, ensure that the pkg:/compatibility/ucb package is installed on the system.

### <span id="page-19-3"></span>Prerequisites for enabling i18n support

Perform the following steps to enable i18n support to the agent:

- Install ACCLib version 5.1.2.0 or later. See ["Installing](#page-20-0) the ACC library" on page 21.
- For VCS 5.0 and earlier releases, copy the latest ag\_i18n\_inc.pm module from the following location on the agent pack disc.

Note: Review the readme.txt for instructions to copy this module.

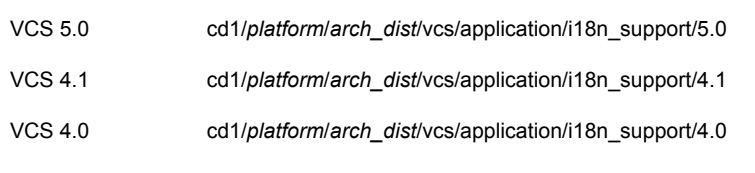

where *arch\_dist* takes the following values: 'sol\_sparc' for Solaris SPARC 'sol\_x64' for Solaris x64 'generic' for HP-UX and Linux

<span id="page-19-1"></span>Note: *arch\_dist* is not applicable to AIX.

## <span id="page-19-2"></span>About the ACC library

The operations of a VCS agent depend on a set of Perl modules known as the ACC library. The library must be installed on each system in the cluster that runs the agent. The ACC library contains common, reusable functions that perform tasks, such as process identification, logging, and system calls.

Instructions to install or remove the ACC library on a single system in the cluster are given in the following sections. The instructions assume that the agent's tar file has already been extracted.

# <span id="page-20-2"></span>Installing the ACC library

<span id="page-20-0"></span>Install the ACC library on each system in the cluster that runs an agent that depends on the ACC library.

#### To install the ACC library

- 1 Log in as superuser.
- 2 Download ACC Library.

You can download either the complete Agent Pack tar file or the individual ACCLib tar file from the Symantec Operations Readiness Tools (SORT) site ([https://sort.symantec.com/agents\)](https://sort.symantec.com/agents).

3 If you downloaded the complete Agent Pack tar file, navigate to the directory containing the package for the platform running in your environment.

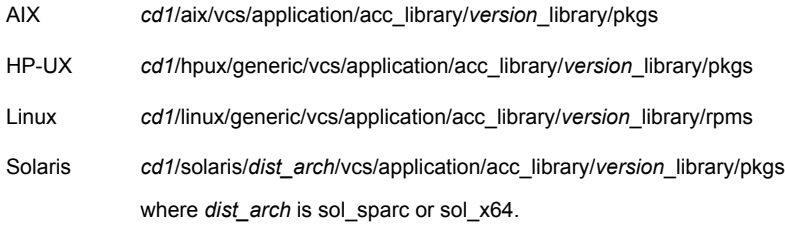

- 4 If you downloaded the individual ACCLib tar file, navigate to the pkgs directory (for AIX, HP-UX, and Solaris), or rpms directory (for Linux).
- 5 Install the package. Enter **Yes** if asked to confirm overwriting of files in the existing package.

<span id="page-20-1"></span>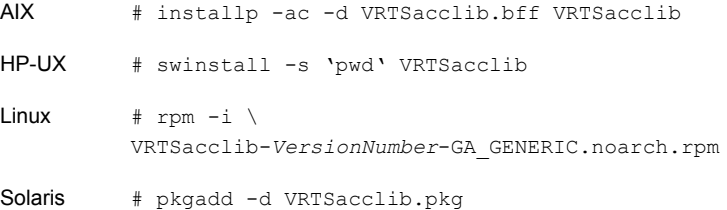

## <span id="page-20-3"></span>Installing the agent in a VCS environment

Install the agent for Tibco EMS Server on each node in the cluster.

#### To install the agent in a VCS environment

1 Download the agent from the Symantec Operations Readiness Tools (SORT) site: <https://sort.symantec.com/agents>.

You can download either the complete Agent Pack tar file or an individual agent tar file.

- 2 Uncompress the file to a temporary location, say /tmp.
- 3 If you downloaded the complete Agent Pack tar file, navigate to the directory containing the package for the platform running in your environment.

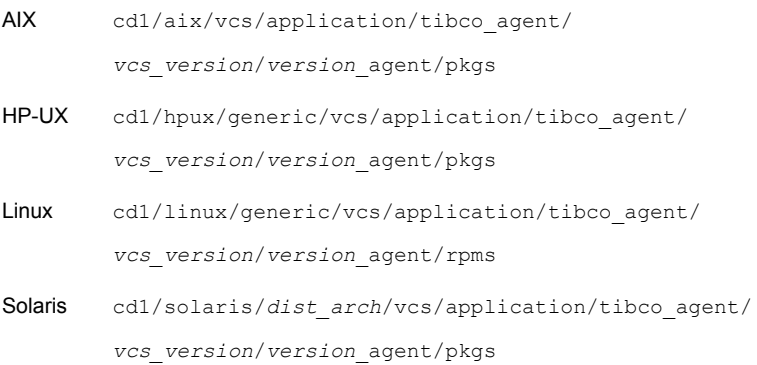

If you downloaded the individual agent tar file, navigate to the pkgs directory (for AIX, HP-UX, and Solaris), or rpms directory (for Linux).

- 4 Log in as superuser.
- 5 Install the package.

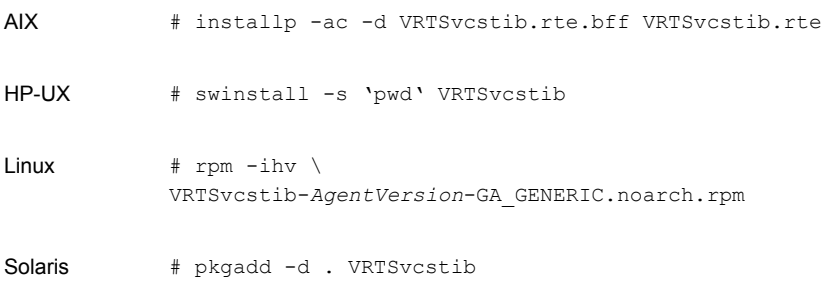

6 After installing the agent package, you must import the agent type configuration file. See "Importing the agent types files in a VCS [environment"](#page-25-2) on page 26.

### Installing the agent in a non-global zone on Solaris 11

<span id="page-22-0"></span>To install the Tibco EMS Server agent in a non-global zone on Solaris 11:

Ensure that the ACClibrary package, VRTSacclib, is installed in the non-global zone.

To install VRTSacclib in the non-global zone, run the following command from the global zone:

# pkgadd -R /zones/zone1/root -d VRTSacclib.pkg

■ To install the agent package in the non-global zone, run the following command from the global zone:

# pkgadd -R *zone-root*/root -d . VRTSvcstib For example: # pkgadd -R /zones/zone1/root -d . VRTSvcstib

Note: You can ignore the following messages that might appear:

## Executing postinstall script.

ln: cannot create /opt/VRTSagents/ha/bin/TibcoEMS/imf\_getnotification: File exists

ln: cannot create /opt/VRTSagents/ha/bin/TibcoEMS/imf\_register: File exists

or ## Executing postinstall script.

ln: cannot create /opt/VRTSagents/ha/bin/TibcoEMS/imf\_getnotification: No such file or directory

```
ln: cannot create /opt/VRTSagents/ha/bin/TibcoEMS/imf_register: No
such file or directory
```
## <span id="page-22-2"></span>Uninstalling the agent in a VCS environment

You must uninstall the agent for Tibco EMS Server from a cluster while the cluster is active.

#### To uninstall the agent in a VCS environment

- 1 Log in as a superuser.
- 2 Set the cluster configuration mode to read/write by typing the following command from any node in the cluster:

# haconf -makerw

3 Remove all Tibco EMS Server resources from the cluster. Use the following command to verify that all resources have been removed:

```
# hares -list Type=TibcoEMS
```
4 Remove the agent type from the cluster configuration by typing the following command from any node in the cluster:

# hatype -delete TibcoEMS

Removing the agent's type file from the cluster removes the include statement for the agent from the main.cf file, but the agent's type file is not removed from the cluster configuration directory. You can remove the agent's type file later from the cluster configuration directory.

5 Save these changes. Then set the cluster configuration mode to read-only by typing the following command from any node in the cluster:

# haconf -dump -makero

6 Use the platform's native software management program to remove the agent for Tibco EMS Server from each node in the cluster.

Execute the following command to uninstall the agent:

<span id="page-23-0"></span>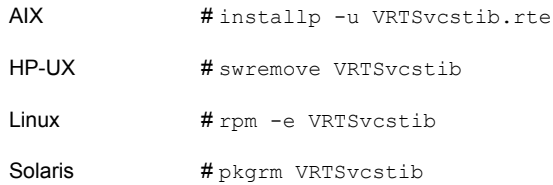

# <span id="page-23-1"></span>Removing the ACC library

Perform the following steps to remove the ACC library.

#### To remove the ACC library

- 1 Ensure that all agents that use ACC library are removed.
- 2 Run the following command to remove the ACC library package.

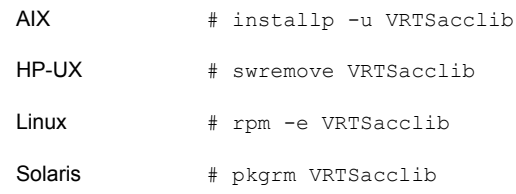

# Chapter

# <span id="page-25-0"></span>Configuring the agent for Tibco EMS Server

This chapter includes the following topics:

- About [configuring](#page-25-1) the Symantec High Availability agent for Tibco EMS Server
- <span id="page-25-1"></span>Importing the agent types files in a VCS [environment](#page-25-2)
- **Tibco EMS Server agent [attributes](#page-27-0)**

# About configuring the Symantec High Availability agent for Tibco EMS Server

After installing the Symantec High Availability agent for Tibco EMS Server, you must import the agent type configuration file. After importing this file, review the attributes table that describes the resource type and its attributes, and then create and configure Tibco EMS Server resources.

<span id="page-25-2"></span>To view the sample agent type definition and service groups configuration:

See "About sample [configurations](#page-51-1) for the agent for Tibco EMS Server" on page 52.

# <span id="page-25-3"></span>Importing the agent types files in a VCS environment

To use the agent for Tibco EMS Server, you must import the agent types file into the cluster.

You can import the agent types file using the Symantec Cluster Server (VCS) graphical user interface or via the command line interface.

#### To import the agent types file using the VCS graphical user interface

- 1 Start the Cluster Manager (Java Console) and connect to the cluster on which the agent is installed.
- 2 Click **File > Import Types**.
- 3 In the Import Types dialog box, select the following file:

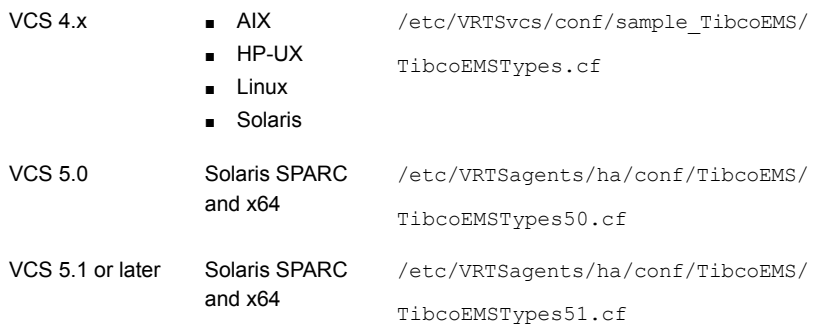

#### 4 Click **Import**.

5 Save the VCS configuration.

The Tibco EMS agent type is now imported to the VCS engine.

You can now create Tibco EMS Server resources. For additional information about using the VCS GUI, refer to the *Symantec Cluster Server Administrator's Guide*.

#### To import the agent types file using the command line interface (CLI):

- 1 Log on to any one of the systems in the cluster as the superuser.
- 2 Create a temporary directory.

```
# mkdir ./temp
# cd ./temp
```
3 Copy the sample file Types.cf.

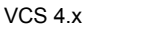

- /etc/VRTSvcs/conf/sample\_TibcoEMS/
- TibcoEMSTypes.cf ■ HP-UX
- Linux

■ AIX

- Solaris
- Solaris SPARC and /etc/VRTSagents/ha/conf/TibcoEMS/ TibcoEMSTypes50.cf x64 VCS 5.0

■ Solaris SPARC and /etc/VRTSagents/ha/conf/TibcoEMS/ TibcoEMSTypes51.cf x64 VCS 5.1 or later

#### 4 Create a dummy main.cf file:

# echo 'include "TibcoEMSTypes.cf"' > main.cf

- 5 Create the EMS server resource type as follows:
	- # hacf -verify .
	- # haconf -makerw
	- # sh main.cmd
	- # haconf -dump

The Tibco EMS agent type is now imported to the VCS engine.

<span id="page-27-0"></span>You can now create Tibco EMS Server resources. For additional information about using the VCS CLI, refer to the *Symantec Cluster Server Administrator's Guide*.

### <span id="page-27-3"></span>Tibco EMS Server agent attributes

<span id="page-27-2"></span><span id="page-27-1"></span>Refer to the required attributes and optional attributes while configuring the agent for Tibco EMS Server.

[Table](#page-27-1) 4-1 lists the required attributes for the Tibco agent.

<span id="page-27-4"></span>

| <b>Required</b><br><b>attributes</b> | <b>Description</b>                                                                                                    |
|--------------------------------------|----------------------------------------------------------------------------------------------------|
| <b>EMSHomeDir</b>                    | Specifies any one of the following:                                                                                                    |
|                                      | The full path of the directory where the tibemsd binary file is<br>$\blacksquare$<br>located. In this case, the agent uses the tibems binary by default.<br>The full path of the Tibco EMS binary — tibemsd or tibemsd64.<br>$\blacksquare$ |
|                                      | Type and Dimension: string-scalar                                                                                                    |
|                                      | Default: No default value                                                                                                    |
|                                      | Example 1: /home/tibco/ems/bin                                                                                                    |
|                                      | Example 2: /home/tibco64/tibco/ems/8.0/bin/tibemsd64                                                                                                    |

Table 4-1 Required attributes

<span id="page-28-2"></span><span id="page-28-1"></span><span id="page-28-0"></span>

| <b>Required</b><br><b>attributes</b> | <b>Description</b>                                                                                                    |
|--------------------------------------|----------------------------------------------------------------------------------------------------|
| ConfigFile                           | Specifes the full path and the file name of the main configuration file<br>tibemsd.conf for the Tibco Enterprise Message Server.                                                                                                    |
|                                      | Type and Dimension: string-scalar                                                                                                    |
|                                      | Default: No default value                                                                                                    |
|                                      | Example: /home/tibco/ems/bin/tibemsd.conf                                                                                                    |
| User                                 | UNIX user name that the VHA agent will use for execute the programs<br>for managing a Tibco Enterprise Message Server.                                                                                                    |
|                                      | The user name must be synchronized across the systems in the<br>cluster. In other words, the user name must resolve to the same UID<br>and have the same default shell on each system in the cluster. VHA<br>Agent entry points use the getpwnam (3c) function call to obtain UNIX<br>user attributes. As a result, the user can be defined locally or can be<br>defined in a common repository (that is, NIS, NIS+, or LDAP). In the<br>latter case, the agent will fail if the access to this repository fails. |
|                                      | The supported shell environments are: ksh, sh, and csh.                                                                                                    |
|                                      | Type and Dimension: string-scalar                                                                                                    |
|                                      | Default: No default value                                                                                                    |
|                                      | Example: tibco                                                                                                    |
| ResLogLevel                          | Specifies the logging detail performed by the agent for the resource.<br>The valid values are as follows:                                                                                                    |
|                                      | ERROR: Only logs error messages.<br>$\blacksquare$<br>WARN: Logs above plus warning messages.<br>$\blacksquare$<br>INFO: Logs above plus informational messages.                                                                                                    |
|                                      | $\blacksquare$<br>TRACE: Logs above plus trace messages. TRACE is very verbose<br>$\blacksquare$<br>and should only be used during initial configuration or for<br>troubleshooting and diagnostic operations.                                                                                                    |
|                                      | Type and Dimension: string-scalar                                                                                                    |
|                                      | Default: INFO                                                                                                    |
|                                      | Example: TRACE                                                                                                    |

Table 4-1 Required attributes *(continued)*

<span id="page-29-3"></span><span id="page-29-1"></span>

| <b>Required</b><br><b>attributes</b> | <b>Description</b>                                                                                                    |
|--------------------------------------|----------------------------------------------------------------------------------------------------|
| <b>TibEmsServerUrl</b>               | Description: Tibco EMS server URL, default is local server. During<br>Offline and second-level monitoring, this URL is used to specify the<br>-server parameter for tibemsadmin utility.                                                                                                    |
|                                      | Type and Dimension: string-scalar                                                                                                    |
|                                      | Default: No default value                                                                                                    |
|                                      | Example: tcp://virtualhost:7222                                                                                                    |
| <b>Tibl Iser</b>                     | Tibco user name to connect to server. During Offline and second-level<br>monitoring, this TibUser is used to specify the -user parameter for<br>tibemsadmin utility.                                                                                                    |
|                                      | Type and Dimension: string-scalar                                                                                                    |
|                                      | Default: No default value                                                                                                    |
|                                      | Example: admin                                                                                                    |
| TibPassword                          | Password of the Tibco operator who is connecting to EMS server.<br>During Offline and second-level monitoring, this Password is used to<br>specify the -password parameter for tibemsadmin utility. The value<br>of this attribute need to be encrypted using VCS provided<br>\$VCSHOME/bin/vcsencrypt utility |
|                                      | Type and Dimension: string-scalar                                                                                                    |
|                                      | Default: No default value                                                                                                    |
|                                      | Example: HTIvKTITNnINjNKnL                                                                                                    |

Table 4-1 Required attributes *(continued)*

<span id="page-29-2"></span><span id="page-29-0"></span>[Table](#page-30-0) 4-2 lists the optional attributes for the Tibco agent.

<span id="page-30-1"></span>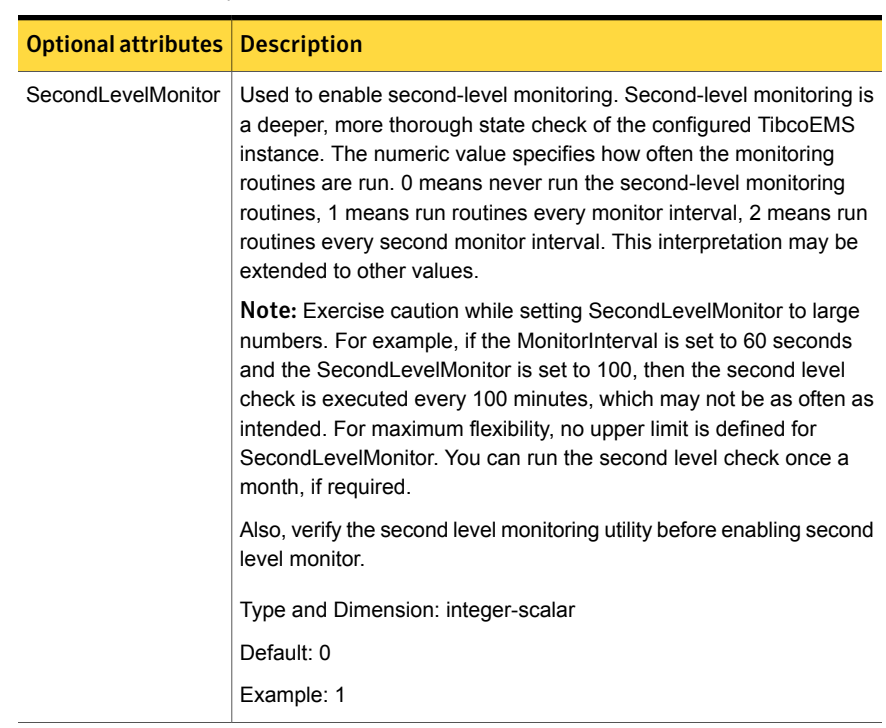

#### <span id="page-30-0"></span>Table 4-2 Optional attributes

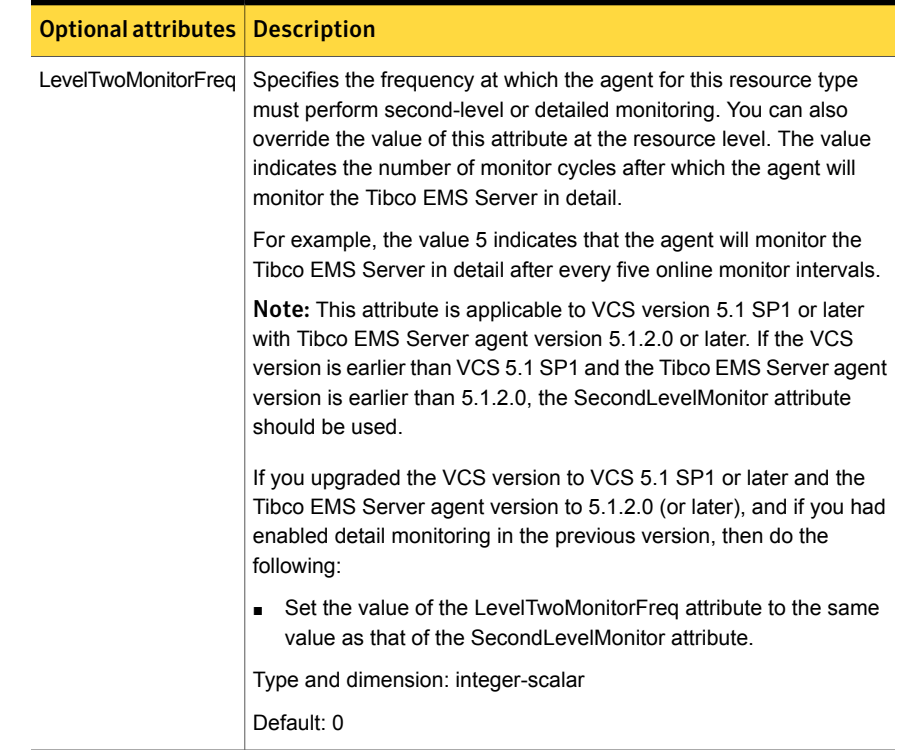

#### Table 4-2 Optional attributes *(continued)*

<span id="page-32-1"></span><span id="page-32-0"></span>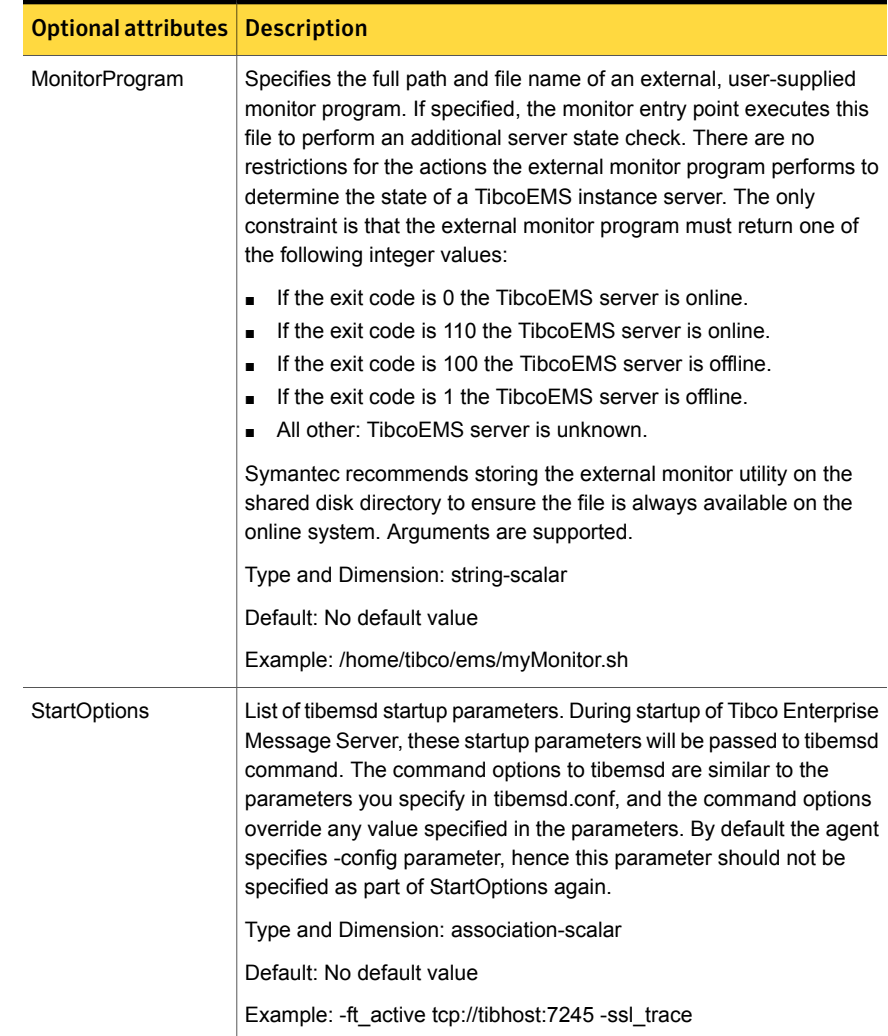

#### Table 4-2 Optional attributes *(continued)*

<span id="page-33-1"></span><span id="page-33-0"></span>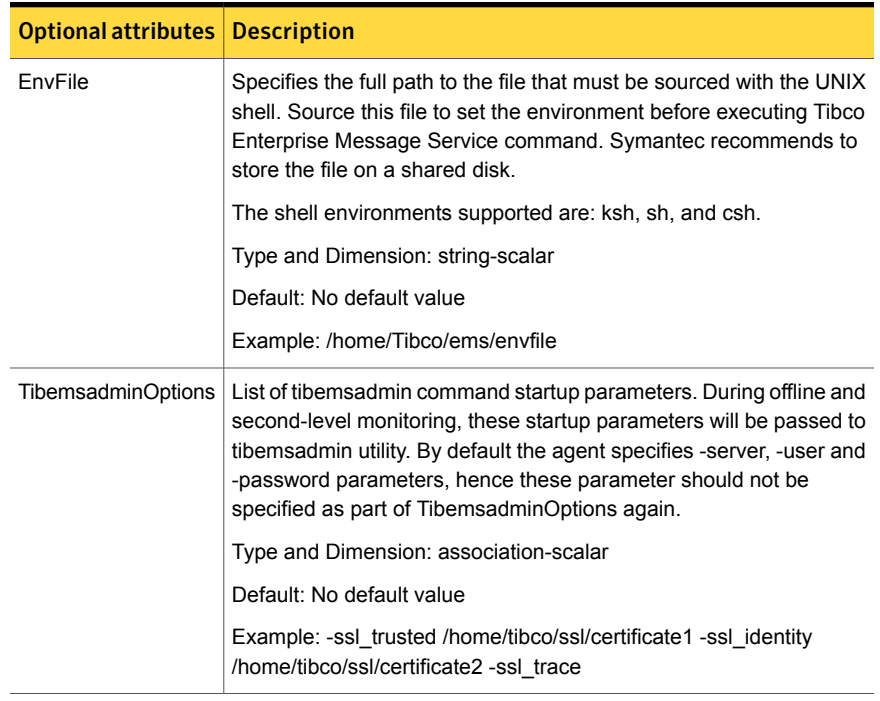

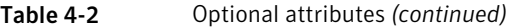

Note: For information about the additional attributes of the agent for Tibco EMS Server when IMF is enabled: See ["Attributes](#page-36-4) that enable IMF" on page 37.

# Chapter

# <span id="page-34-0"></span>Enabling the agent for Tibco EMS Server to support IMF

This chapter includes the following topics:

- **About Intelligent Monitoring [Framework](#page-34-1)**
- How the agent supports intelligent resource [monitoring](#page-11-1)
- Agent functions for the IMF [functionality](#page-36-0)
- [Attributes](#page-36-4) that enable IMF
- Before you enable the agent to [support](#page-38-1) IMF
- <span id="page-34-1"></span>[Enabling](#page-38-2) the agent to support IMF
- Disabling intelligent resource [monitoring](#page-41-0)
- <span id="page-34-2"></span>Sample IMF [configurations](#page-41-1)

## About Intelligent Monitoring Framework

With intelligent monitoring framework (IMF), VCS supports intelligent resource monitoring in addition to the poll-based monitoring. Poll-based monitoring polls the resources periodically whereas intelligent monitoring performs asynchronous monitoring. You can enable or disable the intelligent resource monitoring functionality of the Tibco EMS Server agent.

VCS process and mount-based agents use the Asynchronous Monitoring Framework (AMF) kernel driver that provides asynchronous event notifications to the agents that are enabled for Intelligent Monitoring Framework (IMF).

You can enable the Tibco EMS Server agent for IMF, provided the following software versions are installed:

- Symantec Cluster Server (VCS) 5.1 SP1 or later
- Symantec High Availability agent for Tibco EMS Server version 5.1.2.0 or later

<span id="page-35-0"></span>See the *Symantec Cluster Server Administrator's Guide* for more information about IMF notification module functions and administering the AMF kernel driver.

### Benefits of IMF

IMF offers the following benefits:

■ Performance

Enhances performance by reducing the monitoring of each resource at a default of 60 seconds for online resources, and 300 seconds for offline resources. IMF enables the agent to monitor a large number of resources with a minimal effect on performance.

■ Faster detection Asynchronous notifications would detect a change in the resource state as soon as it happens. Immediate notification enables the agent to take action at the time of the event.

## How the agent supports intelligent resource monitoring

With intelligent monitoring framework (IMF), VCS supports intelligent resource monitoring in addition to the poll-based monitoring. Poll-based monitoring polls the resources periodically whereas intelligent monitoring performs asynchronous monitoring.

When an IMF-enabled agent starts up, the agent initializes the asynchronous monitoring framework (AMF) kernel driver. After the resource is in a steady state, the agent registers with the AMF kernel driver, the details of the resource that are required to monitor the resource. For example, the agent for Tibco EMS Server registers the PIDs of the Tibco EMS Server processes with the AMF kernel driver. The agent's imf\_getnotification function waits for any resource state changes.When the AMF kernel driver module notifies the imf\_getnotification function about a resource state change, the agent framework runs the monitor agent function to ascertain the state of that resource. The agent notifies the state change to VCS, which then takes appropriate action.

See the *Symantec Cluster Server Administrator's Guide* for more information.

# Agent functions for the IMF functionality

<span id="page-36-9"></span><span id="page-36-1"></span><span id="page-36-0"></span>If the Tibco EMS Server is enabled for IMF support, the agent supports the following functions, in addition to the functions mentioned in Tibco EMS [Server](#page-12-0) agent **[functions](#page-12-0)** 

### <span id="page-36-7"></span>imf\_init

<span id="page-36-2"></span>This function initializes the Tibco EMS Server agent to interface with the AMF kernel driver, which is the IMF notification module for the agent for Tibco EMS Server. This function runs when the agent starts up.

### <span id="page-36-6"></span>imf\_getnotification

<span id="page-36-3"></span>This function gets notifications about resource state changes. This function runs after the agent initializes with the AMF kernel module. This function continuously waits for notification and takes action on the resource upon notification.

### <span id="page-36-8"></span>imf\_register

<span id="page-36-10"></span><span id="page-36-4"></span>This function registers or unregisters resource entities with the AMF kernel module. This function runs for each resource after the resource goes into a steady state—online or offline.

## Attributes that enable IMF

<span id="page-36-5"></span>If the agent for Tibco EMS Server is enabled for IMF support, the agent uses the following type-level attributes in addition to the attributes described in [Tibco](#page-27-0) EMS Server agent [attributes.](#page-27-0)

### IMF

This resource type-level attribute determines whether the Tibco EMS Server agent must perform intelligent resource monitoring. You can also override the value of this attribute at the resource level.

This attribute includes the following keys:

#### Mode

Define this attribute to enable or disable intelligent resource monitoring. Valid values are as follows:

■ 0—Does not perform intelligent resource monitoring

- 1—Performs intelligent resource monitoring for offline resources and performs poll-based monitoring for online resources
- 2—Performs intelligent resource monitoring for online resources and performs poll-based monitoring for offline resources
- 3—Performs intelligent resource monitoring for both online and for offline resources.

Note: The agent for Tibco EMS Server supports intelligent resource monitoring for online resources only. Hence, Mode should be set to either 0 or 2.

<span id="page-37-0"></span>Type and dimension: integer-association

Default values: 0 for VCS 5.1 SP1, 3 for VCS 6.0 and later.

#### **MonitorFreq**

This key value specifies the frequency at which the agent invokes the monitor agent function. The value of this key is an integer.

Default: 1

You can set this key to a non-zero value for cases where the agent requires to perform both poll-based and intelligent resource monitoring.

If the value is 0, the agent does not perform poll-based process check monitoring.

After the resource registers with the AMF kernel driver, the agent calls the monitor agent function as follows:

- After every (MonitorFreq x MonitorInterval) number of seconds for online resources
- After every (MonitorFreq x OfflineMonitorInterval) number of seconds for offline resources

#### RegisterRetryLimit

If you enable intelligent resource monitoring, the agent invokes the imf\_register agent function to register the resource with the AMF kernel driver.

The value of the RegisterRetryLimit key determines the number of times the agent must retry registration for a resource. If the agent cannot register the resource within the limit that is specified, then intelligent monitoring is disabled until the resource state changes or the value of the Mode key changes.

Default: 3.

### IMFRegList

<span id="page-38-0"></span>An ordered list of attributes whose values are registered with the IMF notification module.

Type and dimension: string-vector

Default: No default value

<span id="page-38-1"></span>Note: The attribute values can be overriden at the resource level.

## Before you enable the agent to support IMF

<span id="page-38-2"></span>Before you enable the Tibco EMS Server agent to support IMF, ensure that the AMF kernel module is loaded and AMF is configured. For details, see the 'Administering the AMF kernel driver' section of the *Symantec Cluster Server Administrator's Guide*. For details about the commands you can use to configure AMF, use the amfconfig -h command.

## Enabling the agent to support IMF

<span id="page-38-3"></span>In order to enable the Tibco EMS Server agent to support IMF, you must make the following configuration changes to the attributes of the agent:

- AgentFile: Set the AgentFile attribute to **Script51Agent**
- IMF Mode: Set the IMF Mode attribute to 2
- IMFRegList: Update the IMFRegList attribute

The following sections provide more information on the commands you can use to make these configuration changes, depending on whether VCS is in a running state or not.

Note: If you have upgraded VCS from an earlier version to version 5.1 SP1 or later, and you already have Tibco EMS Server agent 5.1.2.0 installed, ensure that you run the following commands to create appropriate symbolic links:

```
# cd /opt/VRTSagents/ha/bin/TibcoEMS
```

```
# ln -s /opt/VRTSamf/imf/imf getnotification imf getnotification
```
# ln -s /opt/VRTSagents/ha/bin/TibcoEMS/monitor imf\_register

### If VCS is in a running state

<span id="page-39-0"></span>To enable the Tibco EMS Server resource for IMF when VCS is in a running state:

1 Make the VCS configuration writable.

# haconf -makerw

2 Run the following command to update the AgentFile attribute.

```
# hatype -modify TibcoEMS AgentFile\
/opt/VRTSvcs/bin/Script51Agent
```
3 For VCS version 6.0 or later, run the following commands to add the IMF attributes:

```
# haattr -add -static TibcoEMS IMF -integer -assoc Mode 0 \
MonitorFreq 1 RegisterRetryLimit 3
```
# haattr -add -static TibcoEMS IMFRegList -string -vector

Note: Execute these commands only once after you first enable IMF support for the agent.

4 Run the following command to update the IMF attribute.

```
# hatype -modify TibcoEMS IMF Mode num MonitorFreq num
RegisterRetryLimit num
```
For example, to enable intelligent monitoring of online resources, with the MonitorFreq key set to 5, and the RegisterRetryLimit key is set to 3, run the following command:

```
# hatype -modify TibcoEMS IMF Mode 2 MonitorFreq 5 \
RegisterRetryLimit 3
```
Note: The valid values for the Mode key of the IMF attribute are 0 (disabled) and 2 (online monitoring).

5 Run the following command to update the IMFRegList attribute:

```
# hatype -modify TibcoEMS IMFRegList EMSHomeDir ConfigFile User
```
6 Save the VCS configuration.

# haconf -dump -makero

<span id="page-40-1"></span>7 If the Tibco EMS Server agent is running, restart the agent.

For information on the commands you can use to restart the agent, see [Restarting](#page-40-1) the agent.

#### Restarting the agent

#### To restart the agent:

1 Run the following command to stop the agent forcefully:

```
# haagent -stop TibcoEMS -force -sys <system>
```
Note: Stopping the agent forcefully eliminates the need to take the resource offline.

<span id="page-40-0"></span>2 Run the following command to start the agent:

# haagent -start TibcoEMS -sys <*system*>.

#### If VCS is not in a running state

#### To change the TibcoEMS type definition file when VCS is not in a running state:

1 Update the AgentFile attribute.

static str AgentFile = "/opt/VRTSvcs/bin/Script51Agent"

2 Update the IMF attribute.

The valid values for the Mode key of the IMF attribute are 0 (disabled) and 2 (online monitoring).

```
static int IMF{} = { Mode=num, MonitorFreq=num,
RegisterRetryLimit=num }
```
For example, to update the IMF attribute such that the Mode key is set to 2, the MonitorFreq key is set to 5, and the RegisterRetryLimit key is set to 3:

```
static int IMF{} = { Mode=2, MonitorFreq=5, RegisterRetryLimit=3
\mathfrak{r}
```
3 Update the IMFRegList attribute.

```
static str IMFRegList[] = { EMSHomeDir, ConfigFile, User }
```
# Disabling intelligent resource monitoring

#### <span id="page-41-0"></span>To disable intelligent resource monitoring

1 Make the VCS configuration writable.

# haconf -makerw

2 To disable intelligent resource monitoring for all the resources of a certain type, run the following command:

# hatype -modify TibcoEMS IMF -update Mode 0

3 To disable intelligent resource monitoring for a specific resource, run the following command:

# hares -override *resource\_name* IMF

# hares -modify *resource\_name* IMF -update Mode 0

<span id="page-41-1"></span>4 Save the VCS configuration.

# haconf -dump -makero

## Sample IMF configurations

An example of a type definition file for a Tibco EMS Server agent that is IMF-enabled is as follows.

In this example, the IMF-related attributes are set to the following values:

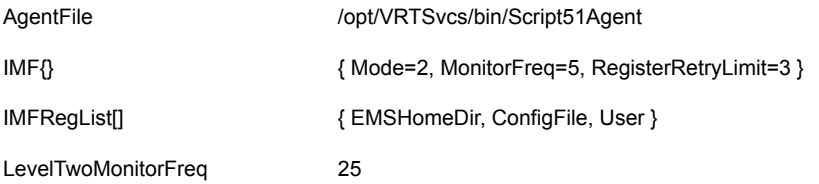

```
type TibcoEMS (
     static int IMF\ = { Mode=2, MonitorFreq=3, ReqisterRetryLimit=3 }
     static str IMFRegList[] = { EMSHomeDir, ConfigFile, User }
     static str AgentDirectory = "/opt/VRTSagents/ha/bin/TibcoEMS"
     static str AgentFile = "/opt/VRTSvcs/bin/Script51Agent"
     static int LevelTwoMonitorFreq = 2
     static keylist LogDbg = { DBG 1, DBG 2, DBG 3, DBG 4, DBG 5 }
     static str ArgList[] = { ResLogLevel, State, IState, User, EnvFile,
     EMSHomeDir, ConfigFile, TibEmsServerUrl, SecondLevelMonitor, TibUser,
```

```
TibPassword, MonitorProgram, StartOptions, TibemsadminOptions }
static boolean AEPTimeout = 1
str ResLogLevel = INFO
str User
str EnvFile
str EMSHomeDir
str ConfigFile
str TibEmsServerUrl
int SecondLevelMonitor
str TibUser
str TibPassword
str MonitorProgram
str StartOptions
str TibemsadminOptions
```
A sample resource configuration from the /etc/VRTSvcs/conf/config/main.cf file is as follows:

```
TibcoEMS tibco_res (
     Critical = 0ResLogLevel = TRACE
      User = tibco
      EMSHomeDir = "/home/tibco/tibco/ems/6.3/bin"
      ConfigFile = "/home/tibco/TIBCO_HOME/tibco/
      cfgmgmt/ems/data/tibemsd.conf"
      TibEmsServerUrl = "tcp://tuxedovm1:7222"
      TibUser = admin
      TibPassword = gumSjuJ
  )
```
 $\lambda$ 

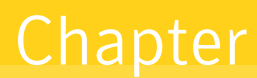

# <span id="page-43-0"></span>Configuring the service groups for Tibco EMS Server using the CLI

This chapter includes the following topics:

- About [configuring](#page-43-1) service groups for Tibco EMS Server
- Before [configuring](#page-43-2) the service groups for Tibco EMS Server
- <span id="page-43-1"></span>[Configuring](#page-44-0) service groups for Tibco EMS Server
- Creating service groups for Tibco EMS Server under Solaris [non-global](#page-46-0) zones

## <span id="page-43-3"></span>About configuring service groups for Tibco EMS Server

<span id="page-43-2"></span>Configuring the Tibco EMS Server service group involves creating the Tibco EMS service group, its resources, and defining attribute values for the configured resources. You must have administrator privileges to create and configure a service group.

You can configure the service groups using the Cluster Manager (Java console).

# <span id="page-43-4"></span>Before configuring the service groups for Tibco EMS Server

Before you configure the Tibco EMS Server service group, you must:

- Verify that VCS is installed and configured on all nodes in the cluster where you will configure the service group. Refer to the *Symantec Cluster Server Installation Guide* for more information.
- Verify that Tibco EMS server is installed and configured on all the systems in the cluster on the same path that will host a Tibco EMS service group. See "About installing Tibco EMS Server for high [availability"](#page-16-1) on page 17.
- Verify that the Symantec High Availability agent for Tibco EMS Server is installed on all nodes in the cluster. See "Installing the agent in a VCS [environment"](#page-20-1) on page 21.
- <span id="page-44-0"></span>■ Verify that the type definition for the Symantec High Availability agent for Tibco EMS Server is imported into the VCS engine. See "Importing the agent types files in a VCS [environment"](#page-25-2) on page 26.

# <span id="page-44-2"></span>Configuring service groups for Tibco EMS Server

A cluster handles Tibco EMS server failover scenarios. It provides application failover by encapsulating the application resources required into a service group. A service group is a logical setup containing all the resources that support Tibco EMS Server instance in a clustered environment. A service group can contain a set of dependent resources such as disk groups, file systems, IP addresses, NIC cards, and dependent application processes.

A cluster can start, stop, monitor, and switch service groups within the cluster, depending upon server or resource faults. An administrator can proactively move a service group between cluster nodes to perform preventative maintenance or to apply patches. The service group includes logical information about the dependencies between the application components.

In a clustered environment, you can configure a Tibco EMS server in the following configuration:

- <span id="page-44-1"></span>■ Failover [configuration](#page-44-1) for Tibco EMS Server
- Cluster File System (CFS) based fault tolerant [configuration](#page-45-0) for Tibco EMS **[Server](#page-45-0)**

### Failover configuration for Tibco EMS Server

In a failover configuration, when the Tibco EMS server faults on one node, the storage infrastructure is moved to the failover node and the EMS server is started on the failover node. Tibco EMS server is fully operational once the Tibco EMS resource is online on failover node. The storage resources, the network resources, <span id="page-45-0"></span>and the TibcoEMS resources are part of the same service group which fails over across VCS nodes.

### Cluster File System (CFS) based fault tolerant configuration for Tibco EMS Server

In a Cluster File System based configuration, you can arrange TIBCO Enterprise Message Service servers for fault-tolerant operation by configuring a pair of servers, one primary and one backup. The primary server accepts client connections and interacts with clients to deliver messages. If the primary server fails, the backup server resumes operation in its place. However, it does not support more than two servers.

Separate service groups are used to configure the Tibco EMS servers. These application service groups depend on underlying storage, which is CFS based and it is shared across VCS nodes. Storage resources are configured as part of Tibco infrastructure group. When the primary Tibco EMS server faults, the backup server readily resumes operation in its place. Since the storage infrastructure is already available to backup server, the failover time is reduced in this configuration.

The various ft \* parameters in the tibemsd.conf file dictate how fault tolerance is set up. To enable fault tolerance, you must set the server, store, and ft\_activate parameters. The server parameter is set to an arbitrary name (TIBCO Enterprise Message Service server name). It should be identical in the configuration file for both the primary server and the standby server. The shared data store is designated by the store argument and it should point to a shared file system or a clustered file system. The ft active parameter should point to the other server in a primary or standby pair, such that on the primary it should point to the standby and on the standby it should point to the primary. During the startup, the servers communicate with each other and decide the current primary server and the current standby server. By default, the first node that starts is the primary server.

The main configuration files excerpts are as follows:

■ Primary tibemsd\_tibems01.conf

```
server = EMS01
store = /home/tibco/ems01/datastore
listen = tcp://tibhostpri:7222
ft active = tcp://tibhostsec:7225
```
■ Secondary tibemsd\_tibems02.conf

```
server = EMS01store = /home/tibco/ems01/datastore
```

```
listen = tcp://tibhostsec:7225
ft active = tcp://tibhostpri:7222
```
For details about other features, refer to the *TIBCO Enterprise Message Service User's Guide*.

For details about CFS based fault tolerant configuration for Tibco EMS server, refer to the *Application Note: Symantec™ High Availability Solution for TIBCO Enterprise Message Service™*.

See "Sample service group [configuration](#page-53-0) for Tibco EMS server in Failover setup" on page 54.

<span id="page-46-0"></span>See "Sample service group [configuration](#page-59-0) for Tibco EMS server in CFS based fault [tolerant](#page-59-0) setup" on page 60.

# Creating service groups for Tibco EMS Server under Solaris non-global zones

To configure zones on each cluster node:

1 Set up the non-global zone configuration.

```
hazonesetup servicegroup_name zoneres_name zone_name password
systems
```
For example:

```
hazonesetup -g servicegroup_name -r zoneres_name -z zone_name
-p password -s systems
```
2 Verify the non-global zone configuration.

hazoneverify *servicegroup\_name*

- 3 Whenever you make a change that affects the zone configuration, run the hazonesetup command to reconfigure the zones in VCS.
- 4 Make sure that the zone configuration files are consistent on all nodes at all times. The file is located at /etc/zones/zone\_name.xml.
- 5 Make sure that the application is identical on all nodes. If you update the application configuration on one node, apply the same updates to all nodes.
- 6 Configure the service groups for Tibco EMS Server.

# Chapter

# <span id="page-47-0"></span>Troubleshooting the agent for Tibco EMS Server

This chapter includes the following topics:

- Using the correct software and [operating](#page-47-1) system versions
- **Meeting [prerequisites](#page-47-2)**
- [Configuring](#page-48-0) Tibco EMS Server resources
- <span id="page-47-1"></span>Starting the Tibco EMS Server [instance](#page-48-1) outside a cluster
- [Reviewing](#page-49-0) error log files

# <span id="page-47-4"></span>Using the correct software and operating system versions

<span id="page-47-2"></span>Ensure that no issues arise due to incorrect software and operating system versions.

For information on the software versions that the agent for Tibco EMS Server supports, see the Symantec Operations Readiness Tools (SORT) site: [https://sort.symantec.com/agents.](https://sort.symantec.com/agents)

## <span id="page-47-3"></span>Meeting prerequisites

Before installing the agent for Tibco EMS Server, double check that you meet the prerequisites.

For example, you must install the ACC library on VCS before installing the agent for Tibco EMS Server.

<span id="page-48-0"></span>See "Before you install the Symantec High [Availability](#page-18-1) agent for Tibco EMS Server" on page 19.

## <span id="page-48-3"></span>Configuring Tibco EMS Server resources

<span id="page-48-1"></span>Before using Tibco EMS Server resources, ensure that you configure the resources properly. For a list of attributes used to configure all Tibco EMS Server resources, refer to the agent attributes.

# <span id="page-48-2"></span>Starting the Tibco EMS Server instance outside a cluster

If you face problems while working with a resource, you must disable the resource within the cluster framework. A disabled resource is not under the control of the cluster framework, and so you can test the Tibco EMS Server instance independent of the cluster framework. Refer to the cluster documentation for information about disabling a resource.

You can then restart the Tibco EMS Server instance outside the cluster framework.

Note: Use the same parameters that the resource attributes define within the cluster framework while restarting the resource outside the cluster framework.

A sample procedure to start a EMS server instance outside the cluster framework, is illustrated as follows.

#### To restart the Tibco EMS server outside the framework

1 Log in to the Tibco EMS node as an User.

```
# su User
```
2 Source the environment file.

```
# . EnvFile
```
3 Start the Tibco EMS server.

```
# cd EMSHomeDir
```

```
# EMSHomeDir/tibemsd -config config-file StartOptions
```
If the Tibco EMS server works properly outside the cluster framework, you can then attempt to implement the Tibco EMS server within the cluster framework.

# <span id="page-49-4"></span>Reviewing error log files

<span id="page-49-1"></span><span id="page-49-0"></span>If you face problems while using Tibco EMS Server or the agent for Tibco EMS Server, use the log files described in this section to investigate the problems.

### <span id="page-49-3"></span>Reviewing cluster log files

In case of problems while using the agent for Tibco EMS Server, you can access the engine log file for more information about a particular resource. The engine log file is located at /var/VRTSvcs/log/engine A.log.

<span id="page-49-2"></span>You can also access the Tibco EMS Server agent log file for more detailed information. The agent log file is located at /var/VRTSvcs/log/TibcoEMS\_A.log

### <span id="page-49-5"></span>Using trace level logging

The ResLogLevel attribute controls the level of logging that is written in a cluster log file for each Tibco EMS Server resource. You can set this attribute to TRACE, which enables very detailed and verbose logging.

If you set ResLogLevel to TRACE, a very high volume of messages are produced. Symantec recommends that you localize the ResLogLevel attribute for a particular resource.

#### To localize ResLogLevel attribute for a resource

- 1 Identify the resource for which you want to enable detailed logging.
- 2 Localize the ResLogLevel attribute for the identified resource:

# hares -local *Resource\_Name* ResLogLevel

3 Set the ResLogLevel attribute to TRACE for the identified resource:

# hares -modify *Resource\_Name* ResLogLevel TRACE -sys *SysA*

- 4 Note the time before you begin to operate the identified resource.
- 5 Test the identified resource. The function reproduces the problem that you are attempting to diagnose.
- 6 Note the time when the problem is reproduced.

7 Set the ResLogLevel attribute back to INFO for the identified resource:

# hares -modify *Resource\_Name* ResLogLevel INFO -sys *SysA*

8 Review the contents of the log file.

Use the time noted in Step 4 and Step 6 to diagnose the problem.

<span id="page-50-0"></span>You can also contact Symantec support for more help.

### <span id="page-50-1"></span>Using Tibco EMS Server log files

By default the log file is disabled in Tibco EMS server. To enable logging, update the Tibco EMS server configuration file.

For more details about Tibco log file and tracing parameters, refer to the Tibco documentation.

# **Appendix**

# <span id="page-51-0"></span>Sample Configurations

This appendix includes the following topics:

- About sample [configurations](#page-51-1) for the agent for Tibco EMS Server
- Sample agent type [definition](#page-52-0)
- Sample service group [configuration](#page-53-0) for Tibco EMS server in Failover setup
- Sample service group [configuration](#page-55-0) for Tibco EMS server in Failover setup with [Solaris](#page-55-0) Zones
- Sample resource dependency in a Failover [configuration](#page-58-0) for Tibco EMS server
- Sample resource dependency in a Failover [configuration](#page-58-1) for Tibco EMS server with [Solaris](#page-58-1) Zones
- Sample service group [configuration](#page-59-0) for Tibco EMS server in CFS based fault [tolerant](#page-59-0) setup
- <span id="page-51-1"></span>■ Sample resource dependency in a CFS based fault tolerant [configuration](#page-63-0) for Tibco EMS [server](#page-63-0)
- Service group dependency in a CFS based fault tolerant [configuration](#page-67-0) for Tibco EMS [Server](#page-67-0)

## About sample configurations for the agent for Tibco EMS Server

The sample configuration graphically depicts the resource types, resources, and resource dependencies within the service group. Review these dependencies carefully before configuring the agent for Tibco EMS Server. For more information about these resource types, see the *Symantec Cluster Server Bundled Agents Reference Guide*.

## <span id="page-52-1"></span>Sample agent type definition

<span id="page-52-0"></span>This section lists the sample agent type definition files for EMS Server agent on different versions of VCS.

#### For VCS 4.x

```
type TibcoEMS (
 static str ContainerType = Zone
static str ArgList[] = { ResLogLevel, State, IState, User, EnvFile,
EMSHomeDir, ConfigFile, TibEmsServerUrl, SecondLevelMonitor, TibUser,
TibPassword, MonitorProgram, StartOptions, TibemsadminOptions }
 str ResLogLevel = INFO
str User
str EnvFile
str EMSHomeDir
str ConfigFile
str TibEmsServerUrl
int SecondLevelMonitor = 0
str TibUser
str TibPassword
str MonitorProgram
str StartOptions
str TibemsadminOptions
str ContainerName
\lambda
```
#### For VCS 5.0

```
type TibcoEMS (
static boolean AEPTimeout = 1
static str ContainerType = Zone
static str AgentFile = "/opt/VRTSvcs/bin/Script50Agent"
 static str AgentDirectory = "/opt/VRTSagents/ha/bin/TibcoEMS"
 static str ArgList[] = { ResLogLevel, State, IState, User, EnvFile,
 EMSHomeDir, ConfigFile, TibEmsServerUrl, SecondLevelMonitor, TibUser,
TibPassword, MonitorProgram, StartOptions, TibemsadminOptions }
 str ResLogLevel = INFO
str User
 str EnvFile
str EMSHomeDir
str ConfigFile
 str TibEmsServerUrl
int SecondLevelMonitor = 0str TibUser
```

```
str TibPassword
 str MonitorProgram
 str StartOptions
 str TibemsadminOptions
 str ContainerName
\lambda
```
#### For VCS 5.1

```
type TibcoEMS (
 static int ContainerOpts \{ \} = \{ RunInContainer = 1, PassCInfo = 0 \}static boolean AEPTimeout = 1
 static str AgentFile = "/opt/VRTSvcs/bin/Script50Agent"
 static str AgentDirectory = "/opt/VRTSagents/ha/bin/TibcoEMS"
 static str ArgList[] = { ResLogLevel, State, IState, User, EnvFile,
EMSHomeDir, ConfigFile, TibEmsServerUrl, SecondLevelMonitor, TibUser,
TibPassword, MonitorProgram, StartOptions, TibemsadminOptions }
 str ResLogLevel = INFO
str User
 str EnvFile
str EMSHomeDir
str ConfigFile
str TibEmsServerUrl
int SecondLevelMonitor = 0
str TibUser
str TibPassword
str MonitorProgram
str StartOptions
 str TibemsadminOptions
)
```
## <span id="page-53-1"></span><span id="page-53-0"></span>Sample service group configuration for Tibco EMS server in Failover setup

This section provides a sample configuration for Tibco EMS server agent in failover setup. The sample configuration depicts a graphical view of the resource types, resources, and resource dependencies within the service group.

```
include "types.cf"
include "TibcoEMSTypes.cf"
cluster system01_02 (
UserNames = { admin = IhiAhcHeiDiiGqiChf }
```

```
Administrators = { admin }
HacliUserLevel = COMMANDROOT
)
system system01 (
)
system system02 (
)
group TibcoSG (
SystemList = { system01 = 0, system02 = 1 }
\lambdaDiskGroup tib_dg (
 DiskGroup = tibco_diskgroup
 )
IP tib_ip_res (
 Device = bge0
 Address = "10.209.73.81"
 NetMask = "255.255.252.0"
 \lambdaMount tib_mnt (
 MountPoint = "/home/tibco"
 BlockDevice = "/dev/vx/dsk/tibco_diskgroup/tibco_vol"
 FSType = vxfs
 FsckOpt = " - y")
NIC tib_nic_res (
 Device = bge0
 )
TibcoEMS tib_res (
 User = tibco
 EMSHomeDir = "/home/tibco/ems/bin"
 ConfigFile = "/home/tibco/ems/bin/tibemsd.conf"
 TibEmsServerUrl = "tcp://tibhost:7222"
 SecondLevelMonth = 1TibUser = admin
 TibPassword = hvnTkvK
```

```
)
tib ip res requires tib nic res
tib_mnt requires tib_dg
tib res requires tib ip res
tib res requires tib mnt
// resource dependency tree
//
// group TibcoSG
// {
// TibcoEMS tib_res
\frac{1}{2} {
// Mount tib_mnt
// \qquad \qquad \{DiskGroup tib dg
// }
// IP tib ip res
\frac{1}{2} \frac{1}{2} \frac{1}{2} \frac{1}{2} \frac{1}{2} \frac{1}{2} \frac{1}{2} \frac{1}{2} \frac{1}{2} \frac{1}{2} \frac{1}{2} \frac{1}{2} \frac{1}{2} \frac{1}{2} \frac{1}{2} \frac{1}{2} \frac{1}{2} \frac{1}{2} \frac{1}{2} \frac{1}{2} \frac{1}{2} \frac{1}{2} // NIC tib_nic_res
\frac{1}{2} }
\frac{1}{2} }
1/ }
```
# <span id="page-55-1"></span><span id="page-55-0"></span>Sample service group configuration for Tibco EMS server in Failover setup with Solaris Zones

This section provides a sample configuration for Tibco EMS server agent in failover setup with Solaris zone support.

```
include "types.cf"
include "TibcoEMSTypes.cf"
cluster system01_02 (
UserNames = { admin = eLMeLGlIMhMMkUMgLJ }
Administrators = { admin }
HacliUserLevel = COMMANDROOT
)
system system01 (
)
```

```
system system02 (
)
group tibcoZoneSG (
SystemList = \{ system01 = 0 \}ContainerInfo \text{Gsystem01} = \{ \text{Name} = \text{tibzone}, \text{Type} = \text{Zone}, \text{Enabled} = 1 \}AutoStartList = \{ system01\}Administrators = \{z\} zoneres system01 }
 )
 DiskGroup tib_data_dg (
 DiskGroup = tibco_diskgroup
  \lambdaDiskGroup zone_dg (
 DiskGroup = zone_diskgroup
 )
 IP tib_ip (
 Device = bge0
 Address = "10.209.73.81"
 NetMask = "255.255.252.0"
  \lambdaMount tib_data_mnt (
 MountPoint = "/tibco"
 BlockDevice = "/dev/vx/dsk/tibco_diskgroup/tibco_vol"
 FSType = vxfs
 FsckOpt = " -y")
 Mount zone_mnt (
 MountPoint = "/root/zones/tibzone"
 BlockDevice = "/dev/vx/dsk/zone_diskgroup/zone_vol"
 FSType = vxfs
 FsckOpt = " - v"\lambdaNIC tib_nic (
 Device = bge0
  )
```

```
TibcoEMS tib_zone_res (
  User = root
 EMSHomeDir = "/tibco/ems/bin"
  ConfigFile = "/tibco/ems/bin/tibemsd.conf"
  TibEmsServerUrl = "tcp://tibzone:7222"
  TibUser = admin
  TibPassword = CQIoFQf
  )
Zone zoneres (
 )
tib data mnt requires tib data dg
tib_ip requires zoneres
tib zone res requires tib ip
zone mnt requires zone dg
zoneres requires tib_data_mnt
zoneres requires tib_nic
zoneres requires zone_mnt
// resource dependency tree
//
// group tibcoZoneSG
// {
// TibcoEMS tib_zone_res
\frac{1}{2} \frac{1}{2} \frac{1}{2}// IP tib_ip
\frac{1}{2} \frac{1}{2} \frac{1}{2} \frac{1}{2} \frac{1}{2} \frac{1}{2} \frac{1}{2} \frac{1}{2} \frac{1}{2} \frac{1}{2} \frac{1}{2} \frac{1}{2} \frac{1}{2} \frac{1}{2} \frac{1}{2} \frac{1}{2} \frac{1}{2} \frac{1}{2} \frac{1}{2} \frac{1}{2} \frac{1}{2} \frac{1}{2} // Zone zoneres
\frac{1}{2} \frac{1}{2} \frac{1}{2} \frac{1}{2} \frac{1}{2} \frac{1}{2} \frac{1}{2} \frac{1}{2} \frac{1}{2} \frac{1}{2} \frac{1}{2} \frac{1}{2} \frac{1}{2} \frac{1}{2} \frac{1}{2} \frac{1}{2} \frac{1}{2} \frac{1}{2} \frac{1}{2} \frac{1}{2} \frac{1}{2} \frac{1}{2} // Mount tib data mnt
\frac{1}{2} \frac{1}{2} \frac{1}{2} \frac{1}{2} \frac{1}{2} \frac{1}{2} \frac{1}{2} \frac{1}{2} \frac{1}{2} \frac{1}{2} \frac{1}{2} \frac{1}{2} \frac{1}{2} \frac{1}{2} \frac{1}{2} \frac{1}{2} \frac{1}{2} \frac{1}{2} \frac{1}{2} \frac{1}{2} \frac{1}{2} \frac{1}{2} // DiskGroup tib data dg
\frac{1}{2} \frac{1}{2} \frac{1}{2} \frac{1}{2} \frac{1}{2} \frac{1}{2} \frac{1}{2} \frac{1}{2} \frac{1}{2} \frac{1}{2} \frac{1}{2} \frac{1}{2} \frac{1}{2} \frac{1}{2} \frac{1}{2} \frac{1}{2} \frac{1}{2} \frac{1}{2} \frac{1}{2} \frac{1}{2} \frac{1}{2} \frac{1}{2} // NIC tib nic
// Mount zone_mnt
\frac{1}{2} \frac{1}{2} \frac{1}{2} \frac{1}{2} \frac{1}{2} \frac{1}{2} \frac{1}{2} \frac{1}{2} \frac{1}{2} \frac{1}{2} \frac{1}{2} \frac{1}{2} \frac{1}{2} \frac{1}{2} \frac{1}{2} \frac{1}{2} \frac{1}{2} \frac{1}{2} \frac{1}{2} \frac{1}{2} \frac{1}{2} \frac{1}{2} // DiskGroup zone_dg
\frac{1}{2} \frac{1}{2} \frac{1}{2} \frac{1}{2} \frac{1}{2} \frac{1}{2} \frac{1}{2} \frac{1}{2} \frac{1}{2} \frac{1}{2} \frac{1}{2} \frac{1}{2} \frac{1}{2} \frac{1}{2} \frac{1}{2} \frac{1}{2} \frac{1}{2} \frac{1}{2} \frac{1}{2} \frac{1}{2} \frac{1}{2} \frac{1}{2} \frac{1}{2} \frac{1}{2} \frac{1}{2}\frac{1}{2} }
```

```
// \qquad \}// }
```
## <span id="page-58-2"></span>Sample resource dependency in a Failover configuration for Tibco EMS server

This section includes resource dependencies of Tibco service group in a failover configuration.

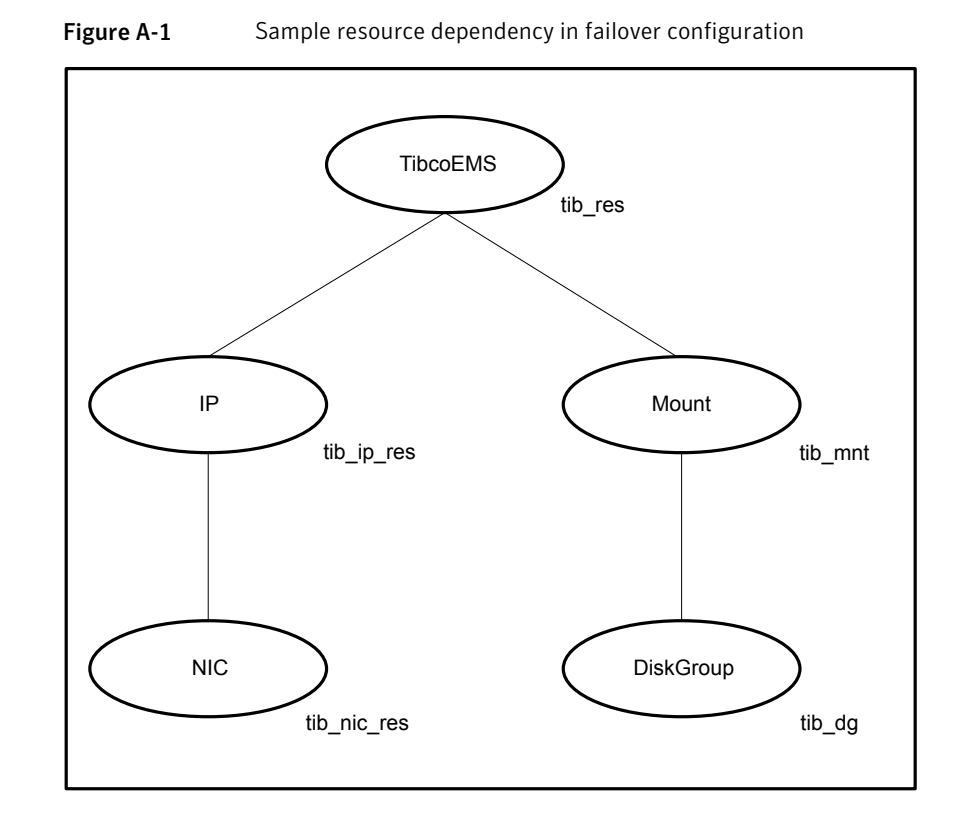

# <span id="page-58-3"></span><span id="page-58-1"></span>Sample resource dependency in a Failover configuration for Tibco EMS server with Solaris Zones

This section includes sample service groups with Solaris zone support.

[Figure](#page-59-1) A-2 shows the resource dependencies of Tibco service group in a failover configuration with Solaris Zones.

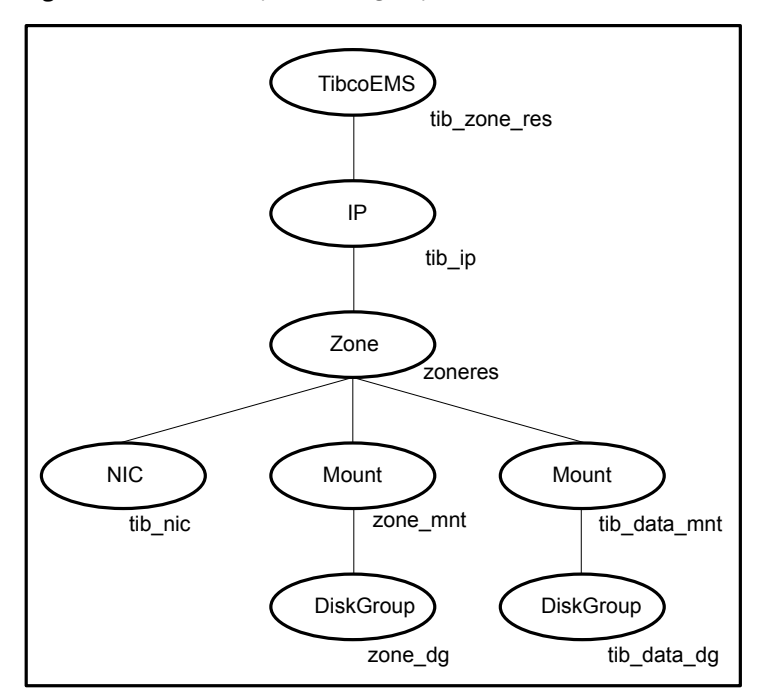

<span id="page-59-1"></span>Figure A-2 Sample service group with a Tibco EMS Server instance

# <span id="page-59-2"></span><span id="page-59-0"></span>Sample service group configuration for Tibco EMS server in CFS based fault tolerant setup

This section provides a sample configuration for Tibco EMS server agent in Cluster File System based fault tolerant setup. The sample configuration depicts a graphical view of the resource types, resources, and resource dependencies within the service group.

```
include "types.cf"
include "CFSTypes.cf"
include "CVMTypes.cf"
include "TibcoEMSTypes.cf"
cluster system01_02 (
UserNames = { admin = IhiAhcHeiDiiGqiChf }
Administrators = { admin }
 HacliUserLevel = COMMANDROOT
 )
```

```
system system01 (
)
system system02 (
)
group TibcoSG_Pri (
SystemList = { system01 = 0, system02 = 1 }
\lambdaIP tib_ip_res_pri (
 Device = bge0
 Address = "10.209.73.81"
 NetMask = "255.255.252.0"
 )
NIC tib_nic_res_pri (
 Device = bge0
 )
TibcoEMS tib_res_pri (
 ResLogLevel = TRACE
 User = root
 EMSHomeDir = "/home/tibco/ems/bin"
 ConfigFile = "/home/tibco/ems/bin/tibemsd5.conf"
 TibEmsServerUrl = "tcp://tibhost:7222"
 SecondLevelMonitor = 1
 TibUser = admin
 TibPassword = hvnTkvK
 StartOptions = "-ft_active tcp://tibhostsec:7225"
  \lambdarequires group Tibco_infra online local firm
tib ip res pri requires tib nic res pri
tib res pri requires tib ip res pri
// resource dependency tree
//
// group TibcoSG_Pri
// {
// TibcoEMS tib_res_pri
```

```
\frac{1}{2} \frac{1}{2} \frac{1}{2}// IP tib ip res pri
 \frac{1}{2} \frac{1}{2} \frac{1}{2} \frac{1}{2} \frac{1}{2} \frac{1}{2} \frac{1}{2} \frac{1}{2} \frac{1}{2} \frac{1}{2} \frac{1}{2} \frac{1}{2} \frac{1}{2} \frac{1}{2} \frac{1}{2} \frac{1}{2} \frac{1}{2} \frac{1}{2} \frac{1}{2} \frac{1}{2} \frac{1}{2} \frac{1}{2} // NIC tib nic res pri
 11 \qquad \qquad1/ }
 1/ }
group TibcoSG_Sec (
 SystemList = { system01 = 0, system02 = 1 }
 \lambdaIP tib_ip_res_sec (
 Device = bge0
 Address = "10.209.73.82"
 NetMask = "255.255.252.0"
  )
 NIC tib_nic_res_sec (
  Device = bge0
  \lambdaTibcoEMS tib_res_sec (
  User = root
  EMSHomeDir = "/home/tibco/ems/bin"
  ConfigFile = "/home/tibco/ems/bin/tibemsd1.conf"
  TibEmsServerUrl = "tcp://tibhostsec:7225"
  TibUser = admin
  TibPassword = hvnTkvK
  StartOptions = "-ft_active tcp://tibhost:7222"
  \lambdarequires group Tibco_infra online local firm
 tib ip res sec requires tib nic res sec
 tib res sec requires tib ip res sec
 // resource dependency tree
 //
 // group TibcoSG_Sec
 // {
 // TibcoEMS tib_res_sec
```

```
\frac{1}{2} \frac{1}{2} \frac{1}{2}// IP tib ip res sec
 \frac{1}{2} \frac{1}{2} \frac{1}{2} \frac{1}{2} \frac{1}{2} \frac{1}{2} \frac{1}{2} \frac{1}{2} \frac{1}{2} \frac{1}{2} \frac{1}{2} \frac{1}{2} \frac{1}{2} \frac{1}{2} \frac{1}{2} \frac{1}{2} \frac{1}{2} \frac{1}{2} \frac{1}{2} \frac{1}{2} \frac{1}{2} \frac{1}{2} // NIC tib nic res sec
 \frac{1}{2} }
 1/ }
 1/ }
group Tibco_infra (
SystemList = { system01 = 0, system02 = 1 }
 Parallel = 1
 )
 CFSMount tibcfs_mnt (
 MountPoint = "/home/tibco"
 BlockDevice = "/dev/vx/dsk/tibco_install_dg/tibco_install_vol"
  )
 CVMVolDg tibcfs_voldg (
 CVMDiskGroup = tibco_install_dg
 CVMVolume = { tibco_install_vol }
  CVMActivation = sw
  )
 requires group cvm online local firm
 tibcfs_mnt requires tibcfs_voldg
 // resource dependency tree
 //
 // group Tibco_infra
 // {
 // CFSMount tibcfs_mnt
 \frac{1}{2} {
 // CVMVolDg tibcfs_voldg
 \frac{1}{2} }
 // }
group cvm (
SystemList = { system01 = 0, system02 = 1 }
 AutoFailOver = 0
```

```
Parallel = 1
AutoStartList = { system01, system02 }
)
CFSfsckd vxfsckd (
 \rightarrowCVMCluster cvm_clus (
 CVMClustName = system01_075
 CVMNodeId = { system01 = 0, system02 = 1 }
 CVMTransport = gab
 CVMTimeout = 200
 \lambdaCVMVxconfigd cvm_vxconfigd (
 CVMVxconfigdArgs = { syslog }
 )
cvm_clus requires cvm_vxconfigd
vxfsckd requires cvm_clus
// resource dependency tree
//
// group cvm
// {
// CFSfsckd vxfsckd
\frac{1}{2} {
// CVMCluster cvm_clus
\frac{1}{2} \frac{1}{2} \frac{1}{2} \frac{1}{2} \frac{1}{2} \frac{1}{2} \frac{1}{2} \frac{1}{2} \frac{1}{2} \frac{1}{2} \frac{1}{2} \frac{1}{2} \frac{1}{2} \frac{1}{2} \frac{1}{2} \frac{1}{2} \frac{1}{2} \frac{1}{2} \frac{1}{2} \frac{1}{2} \frac{1}{2} \frac{1}{2} // CVMVxconfigd cvm_vxconfigd
/ }
\frac{1}{2} }
1/ }
```
# <span id="page-63-1"></span><span id="page-63-0"></span>Sample resource dependency in a CFS based fault tolerant configuration for Tibco EMS server

This section includes resource dependencies of Tibco service group in a CFS based fault tolerant configuration.

The following diagram depicts the sample resource dependency of primary Tibco service group TibcoSG\_Pri in a CFS based fault tolerant configuration.

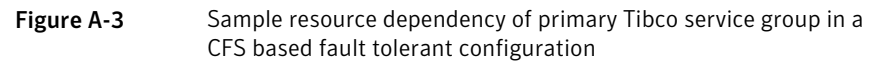

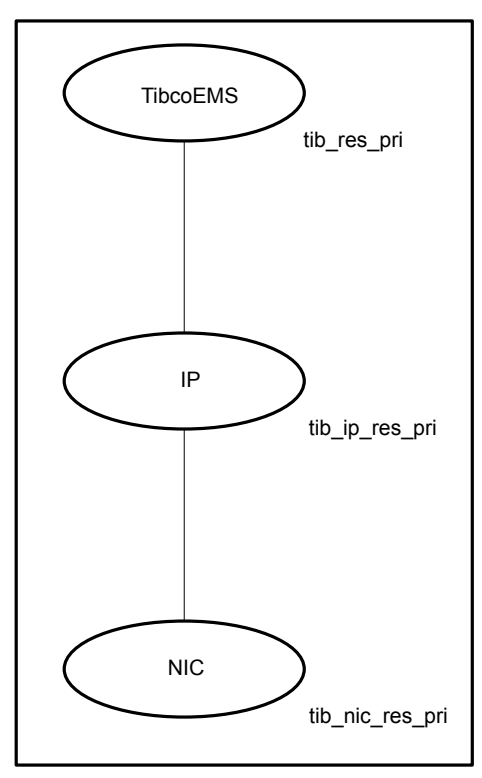

The following diagram depicts the sample resource dependency of secondary Tibco service group TibcoSG\_Sec in a CFS based fault tolerant configuration.

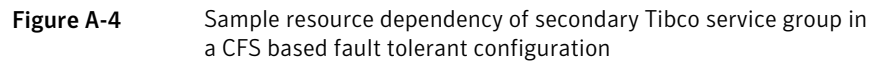

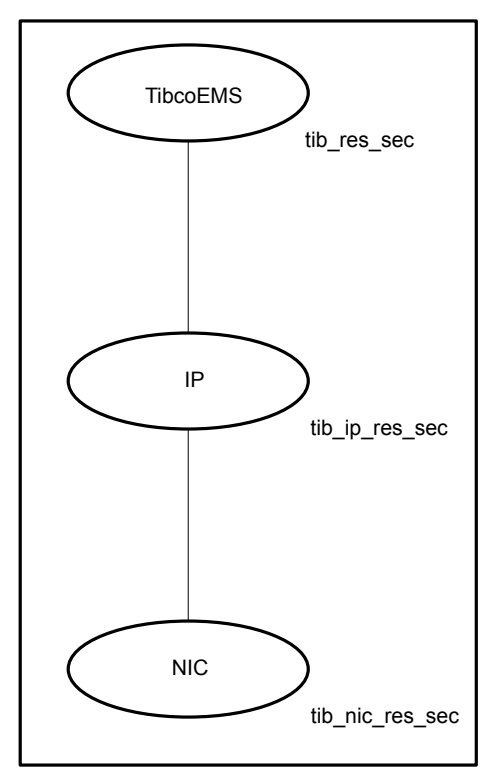

The following diagram depicts the sample resource dependency of Tibco infrastructure service group TibcoSG\_infra in a CFS based fault tolerant configuration.

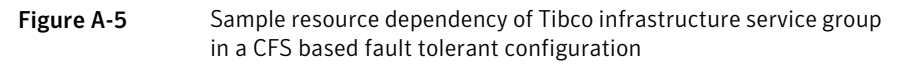

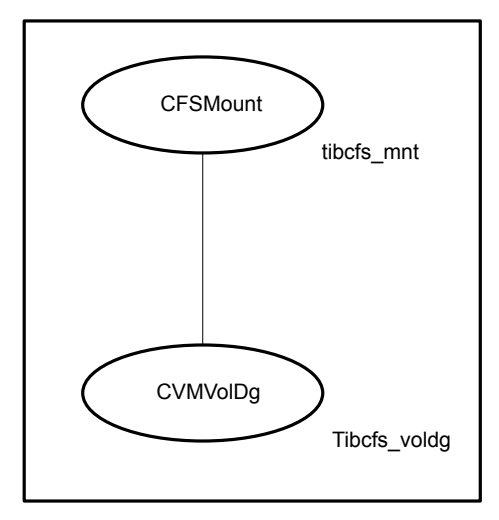

The following diagram depicts the sample resource dependency of cvm service group in a CFS based fault tolerant configuration.

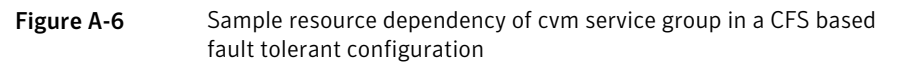

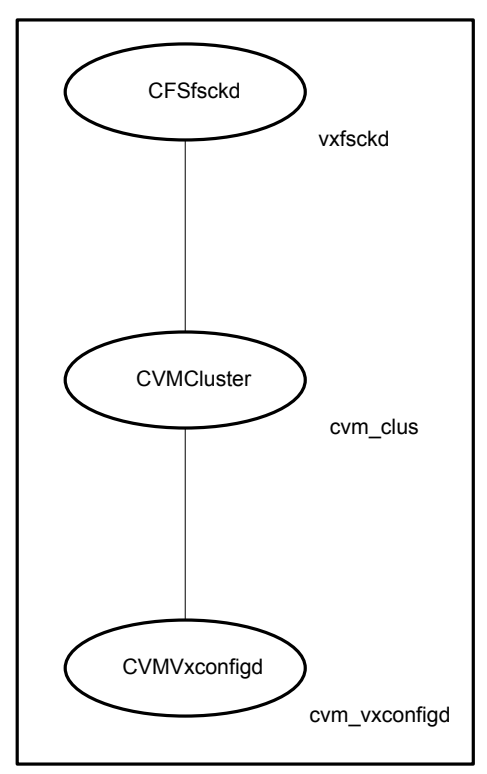

# <span id="page-67-1"></span><span id="page-67-0"></span>Service group dependency in a CFS based fault tolerant configuration for Tibco EMS Server

This section includes service groups that show the group dependency in a CFS based fault tolerant configuration for Tibco EMS Server.

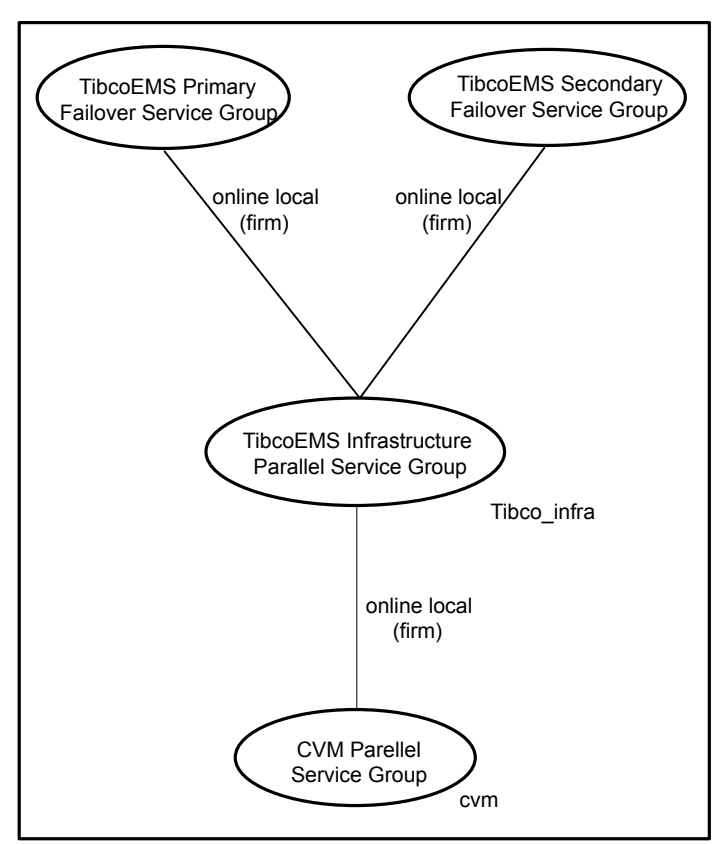

Figure A-7 Sample service group dependency

# Index

### <span id="page-69-0"></span>**A**

about configuring service groups [44](#page-43-3) installing Tibco EMS Server for high availability [17](#page-16-4) about ACC library [20](#page-19-2) ACC library installing [21](#page-20-2) removing [24](#page-23-1) Agent Tibco EMS [16](#page-15-2) agent features [11](#page-10-3) i18n support [20](#page-19-3) importing agent types files [26](#page-25-3) installing, VCS environment [21](#page-20-3) optional attributes [30](#page-29-0) overview [10](#page-9-2) required attributes [28](#page-27-2) uninstalling, VCS environment [23](#page-22-2) what's new [11](#page-10-4) agent attributes [28](#page-27-3) ConfigFile [29](#page-28-0) EMSHomeDir [28](#page-27-4) EnvFile [34](#page-33-0) MonitorProgram [33](#page-32-0) ResLogLevel [29](#page-28-1) SecondLevelMonitor [31–32](#page-30-1) StartOptions [33](#page-32-1) TibemsadminOptions [34](#page-33-1) TibEmsServerUrl [30](#page-29-1) TibPassword [30](#page-29-2) TibUser [30](#page-29-3) User [29](#page-28-2) agent configuration file importing [26](#page-25-3) agent functions [13](#page-12-2) clean [15](#page-14-1) imf\_getnotification [37](#page-36-6) imf\_init [37](#page-36-7) imf\_register [37](#page-36-8)

agent functions *(continued)* monitor [14](#page-13-2) offline [14](#page-13-3) online [13](#page-12-3) agent installation general requirements [19](#page-18-2) steps to install [21](#page-20-3)

#### **B**

before configuring the service groups [44](#page-43-4)

### **C**

**Configuring** Tibco EMS Server [17](#page-16-5)

### **I**

Intelligent Monitoring Framework (IMF) about [35](#page-34-2) agent functions [37](#page-36-9) attributes [37](#page-36-10) configuring [39](#page-38-3)

#### **L**

logs reviewing cluster log files [50](#page-49-3) reviewing error log files [50](#page-49-4) using trace level logging [50](#page-49-5)

### **S**

Sample service group dependency [68](#page-67-1) sample resource dependency [59](#page-58-2), [64](#page-63-1) service group configuration [54](#page-53-1), [60](#page-59-2) sample agent type definition [53](#page-52-1) service group sample configurations, Solaris zone support [56,](#page-55-1) [59](#page-58-3)

service groups Tibco EMS server [45](#page-44-2) starting the Tibco EMS Server instance outside a cluster [49](#page-48-2)

#### **T**

Tibco EMS Server configuring resources [49](#page-48-3) starting instance outside cluster [49](#page-48-2) troubleshooting meeting prerequisites [48](#page-47-3) reviewing error log files [50](#page-49-4) reviewing cluster log files [50](#page-49-3) using trace level logging [50](#page-49-5) using correct software [48](#page-47-4) Using Tibco EMS log files [51](#page-50-1)

#### **U**

uninstalling agent, VCS environment [23](#page-22-2)